NEVŞEHİR **HACI BEKTAŞ VELİ** ÜNİVERSİTESİ Ara, bul.

**Kapadokya Eğitim Dergisi**  *Cappadocia Journal of Education* **Cilt:5 Sayı: 1 Haziran 2024 E-ISSN: 2717-9346**

# **SEKİZİNCİ SINIF ORTAOKUL MATEMATİK DERS KİTABINDA YER ALAN GEOGEBRA ETKİNLİKLERİNİN 5E MODELİNE GÖRE İNCELENMESİ**

## **INVESTIGATION OF GEOGEBRA ACTIVITIES IN THE 8th GRADE SECONDARY SCHOOL MATHEMATICS TEXTBOOK ACCORDING TO THE 5E MODEL**

#### **Türkan Berrin KAĞIZMANLI KÖSE**

Giresun Üniversitesi, Eğitim Fakültesi, Matematik ve Fen Bilimleri Eğitimi Bölümü [turkanberrin@gmail.com](mailto:mail@nevsehir.edu.tr) ORCID: 0000-0003-0182-6333

**Birkan EROL**  Uşak İl Milli Eğitim Müdürlüğü [birkann.erol@gmail.com](mailto:mail@nevsehir.edu.tr) ORCID: 0000-0003-2757-089

#### **ÖZ**

## **Geliş Tarihi:**

09.11.2023

#### **Kabul Tarihi:** 02.06.2024

**Yayın Tarihi:**

# 30.06.2024

**Anahtar Kelimeler**

#### GeoGebra, ders kitabı, 5E modeli, görselleştirme

# **Keywords**

GeoGebra, textbook, 5E model, visualization

Bu araştırmanın amacı sekizinci sınıf ortaokul matematik ders kitabında yer alan GeoGebra etkinliklerinin 5E modeline göre değerlendirilmesidir. Araştırmada örnek olay tarama modeli kullanılmıştır. Ders kitabı tipik durum örneklemesi yöntemiyle seçilmiştir. Araştırmada ders kitabındaki GeoGebra etkinliklerinin konudaki işlevi, talimatların kazanıma uygunluğu, GeoGebra kullanımının öğrenme sürecine ve öğrenciye etkisi incelenmiştir. Araştırmadan elde edilen nitel veriler analiz edilirken içerik analizi yapılmıştır. GeoGebra etkinliklerinin yer aldığı tüm konularda, konuya daha önceki öğrenmelere hatırlatma yapılarak veya günlük hayattan örnekler verilerek giriş yapıldığı görülmektedir. Buna göre, ders kitabındaki tüm GeoGebra etkinlikleri 5E modeline göre derinleştirme aşamasında yer almaktadır. Ders kitabında yer alan GeoGebra etkinliklerinin kazanıma uygun olduğu belirlenmiştir. Ders kitabındaki GeoGebra etkinliklerinin tamamının öğrenciye konuları görselleştirerek sunduğu belirlenmiştir. Ders kitabında bazı sonuçların öğrencilerin gözlemlerine bırakılması veya öğrencileri araştırmaya yönelten ekstra soruların yer alması önerilebilir.

#### **ABSTRACT**

The aim of this research is to evaluate the GeoGebra activities in the eighth-grade secondary school mathematics textbook according to the 5E model. A case study scanning model was used in the research. The textbook was selected by typical case sampling method. In the research, the researchers examined the function of the GeoGebra activities in the textbook on the subject, the suitability of the instructions for the learning outcome, and the effect of GeoGebra use on the example and the student. While analyzing the qualitative data obtained from the research, content analysis was performed. It is seen that in all subjects where GeoGebra activities are included, the subject is introduced by reminding previous learning or by giving examples from daily life. Accordingly, all GeoGebra activities in the textbook are in the deepening stage according to the 5E model. It has been determined that the GeoGebra activities in the textbook are suitable for the learning outcomes. It has been determined that all GeoGebra activities in the textbook visualize the subjects for the student. It may be recommended to leave some results to students' observations in the textbook or to include extra questions that direct students to do research.

*DOI: https://doi.org/[10.69643/kaped.1388412](https://doi.org/10.69643/kaped.1388412)*

*Atıf/Cite as:* Kağızmanlı-Köse, T. B. & Erol, B. (2024). Sekizinci sınıf ortaokul matematik ders kitabında yer alan GeoGebra etkinliklerinin 5E modeline göre incelenmesi. *Kapadokya Eğitim Dergisi, 5(*1), 38-57.

#### **Giriş**

Dünyanın birçok ülkesindeki gelişme ve değişimlere paralel olarak Türkiye'de de 2005 yılında yeni ilköğretim matematik öğretim programı hazırlanmış ve yapılandırmacı yaklaşımı benimseyen bir program uygulamaya konulmuştur (Reçber ve Sezer, 2018). Matematik öğretim programı, öğrencilerin gerek günlük hayatlarında gerekse akademik yaşamlarında ihtiyaç duyabilecekleri bilgi, beceri, işlem yeteneği ve tutumların kazandırılmasını amaçlamaktadır (Çimen ve Yıldız, 2017). Matematik ders kitapları da bu amaç doğrultusunda hazırlanmaya çalışılmaktadır. Ders kitapları, öğretmenin dersin amaçlarını belirlemesinde, kullanılacak stratejilere, yöntem ve tekniklere karar vermesinde, sınıf içinde uygulayacağı öğretme faaliyetlerini belirlemesinde önemli bir rol oynamaktadır (Yalın, 1996). Ders kitapları öğretmen-öğrenci cephesi ile öğretim programları arasında köprü görevi gördüğü gibi (Arslan ve Özpınar, 2009) öğretmenlere yol gösteren en önemli araç olmaktadır. Bu sayede öğretmen ve öğrenci arasındaki bilgi alışverişi zorluğu azalmakta ve zamandan tasarruf edilmektedir (Erol, 2022). Ders kitaplarıyla ilgili yapılmış araştırmalar incelendiğinde dünya genelinde ders kitapları oluşturulurken her toplumun kendine özgü sosyal yapısının olması ve kültürel ihtiyaçlarının farklı olmasından kaynaklanan farklılıkların olduğu görülmüştür (Korkmaz vd., 2020). Bunların yanı sıra ders kitapları hazırlanırken kullanılan dilin anlaşılır ve sade olması, günlük hayattan örneklerin bulunması, öğrencilerin dikkatini çekecek unsurlara yer verilmesi ve görsellerin konu ile ilgili uyumlu olarak hazırlanması her toplumda benimsenen özelliklerdir. Matematik ders kitapları genellikle matematiksel içerik hakkında açıklamalar, örnekler ve öğrencilerin tamamlamaları için alıştırmalar içeren ve öğrenme sürecinde öğretmenlerin ve öğrencilerin aktif olarak kullandıkları öğretim araçlarıdır (Remillard, 2005). Teknolojinin hayatımızın içinde yer alması gibi ders kitaplarında da fazlasıyla yer alması bir zorunluluk haline dönüşmektedir. Nitekim, Sevimli ve Kul (2015), ortaokul düzeyinde okutulan matematik ders kitaplarını inceledikleri araştırmada diğer teknolojik araçlara kıyasla dinamik yazılım ve elektronik tablo gibi etkileşimli uygulamaların kullanımına fırsat tanıyan içeriklere daha az yer verildiğini tespit etmişlerdir. Liselere giriş sınavına hazırlanan 8.sınıf öğrencilerin ders kitaplarının yeterince uygulamaya yer vermemesi, soru çeşitliliğinin az olması, sınavda sorulan sorular ile yeterince uygunluk göstermemesi gibi nedenlerden dolayı tercih edilmeme ya da ek kaynağa ihtiyaç duyma gereksinimi ortaya çıkabilmektedir (Korkmaz vd., 2020). Ortaokul çağındaki öğrencilerin soyut düşünme becerilerinin gelişmemiş olmasından dolayı ders kitaplarında modelleme, teknolojik yazılımlar kullanılmalı ve soyut düşünme becerilerinin gelişimi açısından destekleyici etkinlikler içermelidir (Güven, 2010). Dinamik yazılımlar, öğretmenlerin ve öğrencilerin ilgisini çekmekte ve böylelikle öğrenme ortamlarının farklılaşmasını sağlamaktadır (Tatar vd., 2014). Matematik öğretim programında bilgi ve iletişim teknolojilerinin kullanılabileceği ifade edilmiştir. Kullanılabilecek yazılımlar arasında belirtilen GeoGebra dinamik yazılımı, ders kitaplarında da karşımıza çıkmaktadır. Ders kitabındaki GeoGebra etkinlikleri GeoGebra üzerinde uygulandığında dinamik materyaller oluşturulmaktadır. Bu materyallerin özelliklerinin ne olduğunun bilinmesi etkili bir matematik öğretimi için gereklidir.

Öğrenme etkinlikleri modelleri içerisinde en çok tercih edilen ve yapılandırmacı yaklaşımın modellerinden olan 5E Öğrenme Döngüsü Modeli, Rodger Bybee tarafından geliştirilmiştir (Şahiner, 2013). 5E modeli öğretmenlerin tercih ettiği yardımcı ve düzenleyici bir modeldir. Öğretmen için konuyu ve zamanı düzenleyen genel bir çerçevedir. 5E modelindeki her bir E, modeldeki her bir aşamayı sembolize eder (Boddy vd., 2003; Kanlı, 2007). Giriş (Engage), keşfetme (Explore), açıklama (Explain), derinleştirme (Elaborate) ve değerlendirme (Evaulate) aşamalarından oluşur. 5E Modeli, yeni bir kavramı öğrenmeyi ya da derinlemesine bir şekilde bilinen bir kavramı anlamaya çalışmayı sağlar. Kavramların anlam kazanması için öğrenciler, önceki bilgilerinden yararlanarak karşılarına çıkan yeni kavramın sebep olduğu değişen bilgi şemasını tekrardan düzenleyerek yeni bilgiyi keşfederken kullanmalıdırlar (Ergin, 2009). Alan yazında ders kitaplarında yer alan içeriklerin yapılandırmacı yaklaşıma uygunluğunu 5E modelini baz alarak inceleyen bir araştırmada, ders kitabında yeterli olan kısımların giriş etkinlikleri, keşfetme ve açıklama etkinlikleriyle ilgili kısımlar olduğu, bilgiyi transfer ve derinleşme ile değerlendirme etkinliklerinin yetersiz olduğu görülmektedir (Ayan ve Özkan, 2022).

Bu araştırmanın amacı sekizinci sınıf ortaokul matematik ders kitabında yer alan GeoGebra etkinliklerinin 5E modeline göre değerlendirilmesidir. Araştırmanın alt problemleri şu şekilde oluşturulmuştur:

1) 8. sınıf ortaokul matematik ders kitabında yer alan GeoGebra etkinliklerinin konudaki işlevi ve talimatların kazanıma uygunluğu nedir?

2) 8. Sınıf ortaokul matematik ders kitabında yer alan GeoGebra etkinliklerinin öğrenme sürecine ve öğrenciye etkisi nedir?

#### **Yöntem**

Araştırmada örnek olay tarama modeli kullanılmıştır. Karasar'a (2011) göre, örnek olay taramaları, büyük ölçüde nitelik araştırmalarıdır. Tarama ile toplanan bilgiler yalnızca inceleme konusu ünite için geçerli olup, onun ötesinde bir genelleme amacı taşımaz. Araştırmada yalnızca, sekizinci sınıf ortaokul matematik ders kitabında yer alan GeoGebra etkinliklerinin 5E modeline göre değerlendirilmesi nedeniyle bu model kullanılmıştır. Araştırmaya konu olan ders kitabı kitap Talim Terbiye Kurulu Başkanlığının 28.05.2018 tarih ve 78 sayılı kararıyla 2018-2019 öğretim yılından itibaren 5 (beş) yıl süreyle ders kitabı olarak kabul edilmiştir. Ders kitabı (Ortaokul ve İmam Hatip Ortaokulu Matematik 8. Sınıf Ders Kitabı) tipik durum örneklemesi yöntemiyle seçilmiştir (Yıldırım ve Şimşek, 2008). Eğer araştırmacı bir yeniliği tanıtmak istiyorsa, bu yeniliğin olduğu bir dizi durum arasından tipik bir veya birkaç tanesini saptayarak bunları çalışabilir (Yıldırım ve Şimşek, 2008). Geometri öğrenme alanındaki tüm konuların sonunda örnek olarak GeoGebra etkinliklerine yer verildiği belirlenmiştir. Bu yüzden, bu örnekleme seçilmiştir. Aşağıdaki tabloda ders kitabındaki GeoGebra etkinliklerinin konuları, kazanımı ve sayfaları verilmiştir.

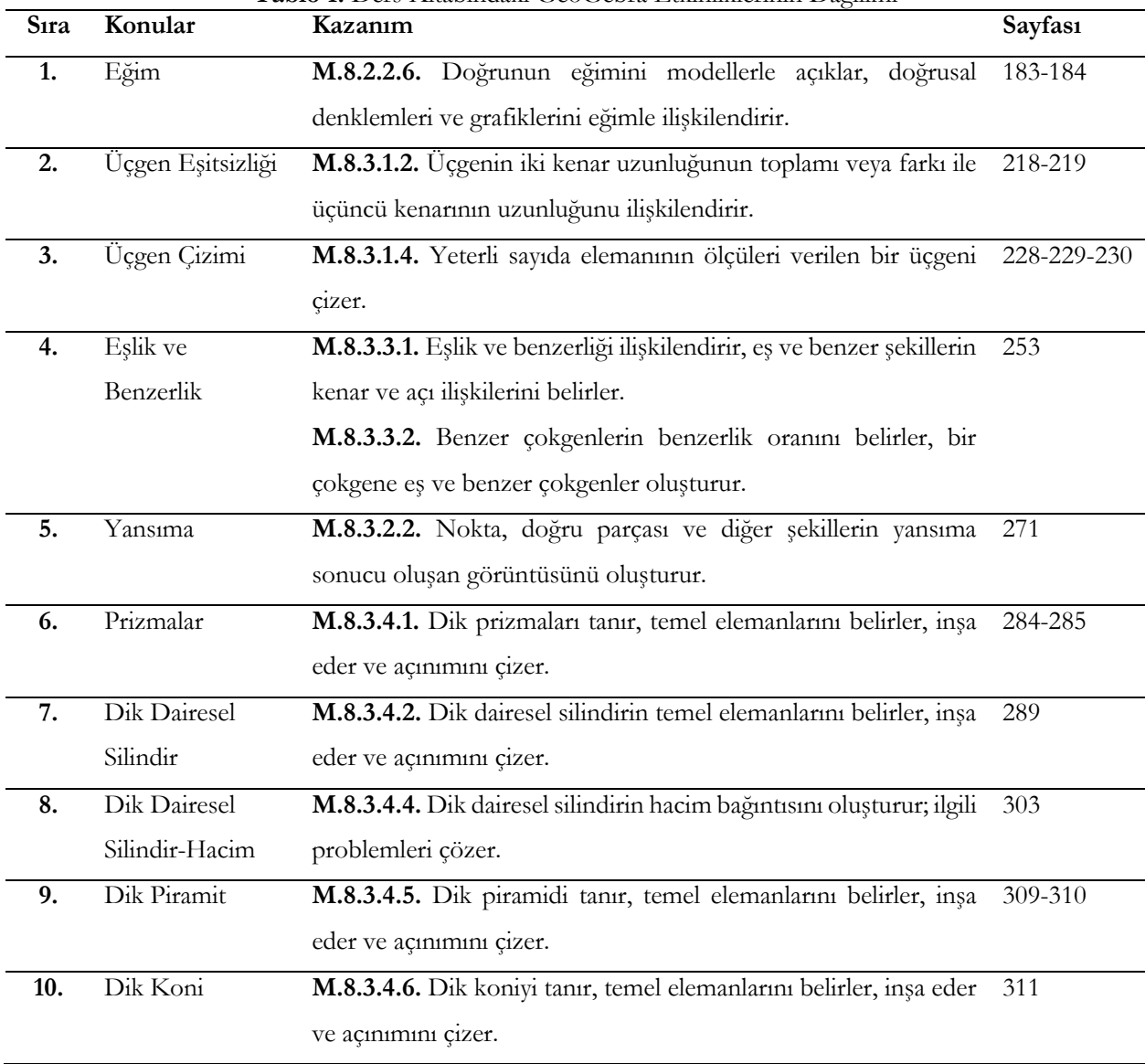

**Tablo 1.** Ders Kitabındaki GeoGebra Etkinliklerinin Dağılımı

Buna göre, araştırmada ilgili ders kitabındaki GeoGebra etkinlikleri 5E modeline göre incelenmiş ve ders kitabında sunulduğu şekli analiz edilmiştir. Etkinliklerin ilgili ders kitabında Tablo 1' de belirtilen sayfa numaralarında ekran görüntüleri bulunmaktadır. Ayrıca, bu araştırmada bulguların sunumunda verilmiştir.

Araştırmada ders kitabındaki GeoGebra etkinlikleri talimatların kazanıma uygunluğu ve yeterliliği, örneklerin konudaki işlevi, GeoGebra kullanımının öğrenme sürecine ve öğrenciye etkisi yönleriyle incelenmiş ve raporlaştırılmıştır. Raporlaştırma yapılırken alan yazında yer alan ve Yıldırım ve Şimşek'in (2008) belirttiği üzere akla yatkınlık, bireylerin deneyimlerine uygunluk, inandırıcılık, önem ve okunurluk ele alınmıştır. Araştırmadan elde edilen verilerin yazarların daha önceki deneyimleriyle belirlenebilecek düzeyde olduğu tespit edilmiştir. Bu sayede elde edilen sonuçların gerekçesi okuyucu ile tartışılmış ve deneyimler sayesinde anlaşılırlığı ve önemi ortaya çıkarılmaya çalışılmıştır. Alandaki bilgi birikimine eklemeler yaptığı için araştırmadan elde edilen nitel veriler analiz edilirken içerik analizi yapılmıştır. İçerik analizi, metinden çıkarılan geçerli yorumların bir dizi işlem sonucu ortaya konulduğu bir veri analizi tekniğidir. Bu yorumlar mesajın göndereni, mesajın kendisi ve mesajın alıcısı hakkındadır (Weber, 1989). İçerik analizinde temel amaç toplanan verileri açıklayacak kavramlara ulaşmaktır (Yıldırım ve Şimşek, 2008).

Araştırmada belirlenen araştırma problemleri doğrultusunda "Sekizinci sınıf matematik ders kitabında yer alan GeoGebra etkinlikleri" teması altında dört kategoride değerlendirilme yapılmıştır. Bu kategoriler, etkinliğin konudaki işlevi, talimatların kazanıma uygunluğu, GeoGebra kullanımının öğrenme sürecine etkisi ve GeoGebra' nın öğrenciye etkisi şeklindedir. Kategoriler oluşturulmadan önce ders kitabındaki GeoGebra etkinlikleri araştırmacılar tarafından genel olarak incelemiş ve yine araştırmacılar tarafından bu kategoriler oluşturulmuştur. Kategoriler belirlenirken alan yazın ve GeoGebra' da oluşturulan dinamik materyallerin doğası göz önünde tutulmuştur. Veri analizinde elde edilen kategoriler ve açıklamaları Tablo 2'de verilmiştir.

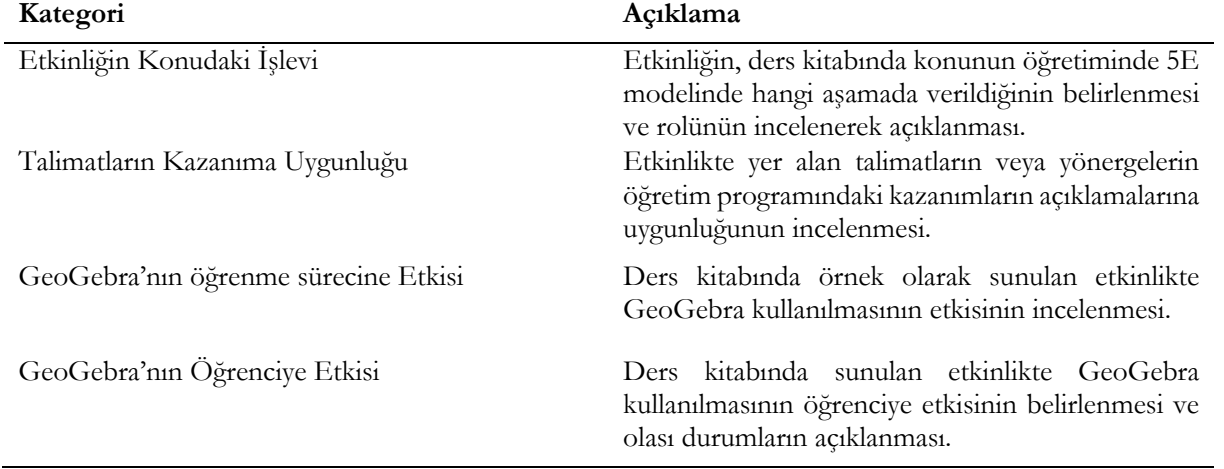

**Tablo 2.** Veri Analizinde Elde Edilen Kategoriler ve Açıklamaları

Araştırma kapsamında öğretimi yapılacak tüm konulardaki GeoGebra etkinlikleri ayrı ayrı ele alınmıştır. Bu etkinlikler inandırıcılığı sağlamak adına bir alan uzmanı ve iki ortaokul matematik öğretmeni ile birlikte incelenmiş ve kategorilere uygun olarak yorumlanmıştır. Ders kitabındaki GeoGebra etkinlikleri ile ilgili veriler bulgular bölümünde on etkinlik için ayrı ayrı sunulmuştur.

#### **Bulgular**

#### **Sekizinci Sınıf Matematik Ders Kitabında Yer Alan GeoGebra Etkinlikleri**

Bu kısımda araştırmanın birinci ve ikinci alt problemlerinde yer alan ifadelere ait bulgular sunulmuştur. Buna göre, ders kitabında yer alan GeoGebra etkinlikleri; etkinliklerin konudaki işlevi, talimatların kazanıma uygunluğu, GeoGebra kullanımının öğrenciye ve öğrenme sürecine etkisi yönleriyle incelenmiştir.

#### **GeoGebra Etkinliği 1**

Matematik ders kitabı sayfa 183-184'te eğim konusu ile ilgili aşağıdaki GeoGebra etkinlikleri yer almaktadır.

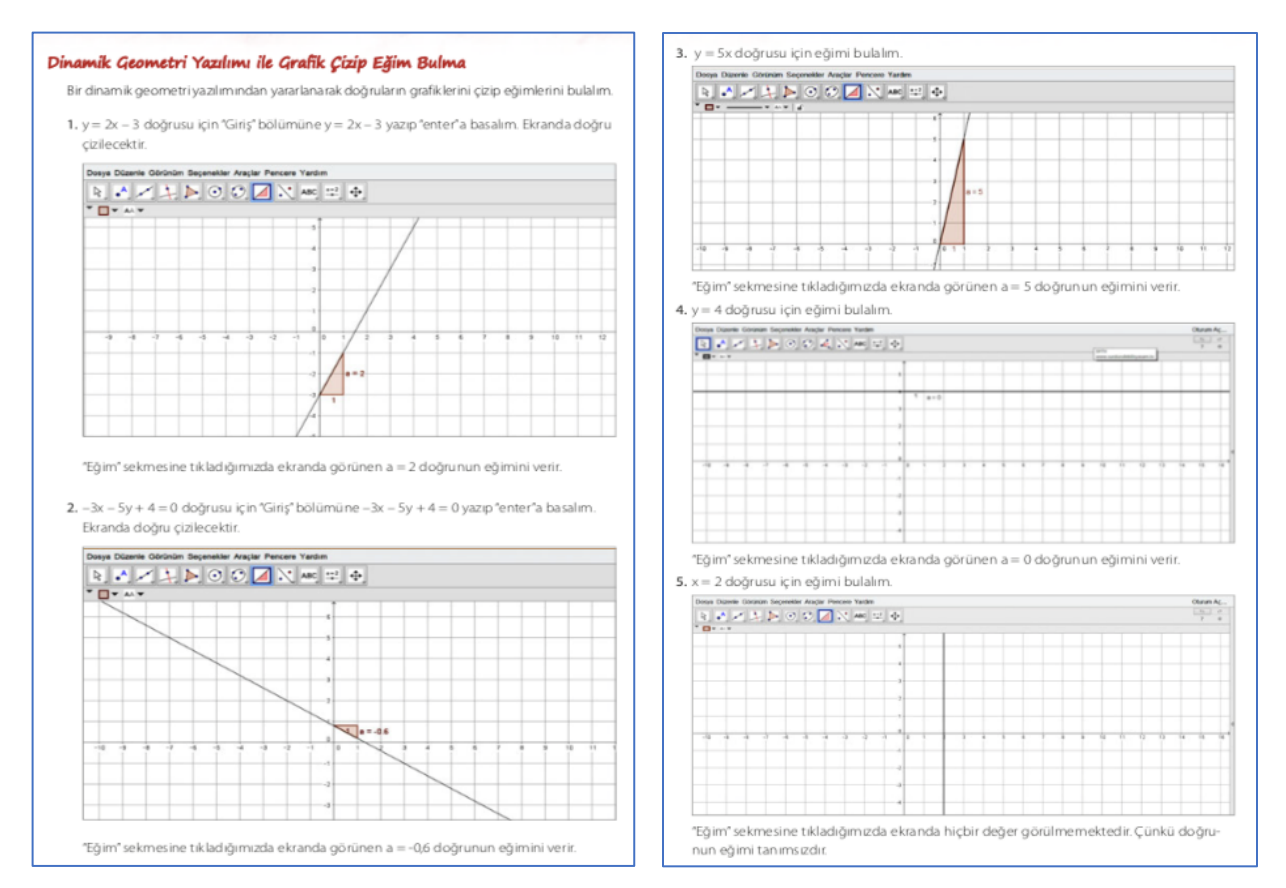

#### **Şekil 1.** Eğim

## **Etkinliğin Konudaki İşlevi**

Matematik ders kitabında bu etkinlikler öncesinde eğim konusuna giriş yapılmış, konu anlatımı gerçekleştirilmiş ve bu konu ile ilgili örnekler çözülmüştür. 5E modeline göre düşünüldüğünde giriş-keşfetme-açıklama bölümleri tamamlanmış olup bu örnekler derinleştirme aşamasında öğrencilere verilmiştir. Bu aşamadan sonra ise ders kitabında eğim ile ilgili ölçme değerlendirme çalışmalarına yer verilmiştir.

#### **Talimatların Kazanıma Uygunluğu**

Eğim konusu ile ilgili kazanımda "M.8.2.2.6. Doğrunun eğimini modellerle açıklar, doğrusal denklemleri ve grafiklerini eğimle ilişkilendirir" ifadesi yer almaktadır. Ders kitabındaki örnek incelediğinde öğrencilerden giriş ekranına doğru denklemi yazmaları istenmektedir. Öğrenciler denklemi yazdıklarında doğrusal denklem grafiği karşılarına çıkmaktadır. Eğimle ilgili beş örnekte de durumları ele alan grafikler kullanılmıştır. GeoGebra etkinliğinin kazanıma uygun olduğu ve kazanımı kapsadığı belirlenmiştir.

#### **GeoGebra'nın Öğrenme Sürecine Etkisi**

Eğim konusu hem görsel hem dinamik olarak aktarılabilecek bir konudur. Şekil 1'deki örnekler GeoGebra'da uygulanarak bu görsellik durumu sağlanmıştır. Eğimin dikey ve yatay uzunlukla ilişkili olduğunu GeoGebra ile görmek daha kolay hale gelmiştir. Farklı denklemler üzerinde farklı sonuçlar sağlandığından dinamiklik de sağlanmıştır denilebilir. Ancak bu örneklerde grafikte veya aynı denklemde değişiklik yapıp sonuçların gözlemlenmesi gibi bir durum istenmemiştir. Etkinliğe bu yönünden bakıldığında, GeoGebra'nın katacağı dinamiklik bir örnek üzerinde değişiklik yaparak ve bu değişikliklerin etkilerini görerek sağlanmamıştır. Bunun yerine farklı denklemler ve farklı durumlar ele alınarak dinamiklik sağlanmıştır.

Ders kitabında yer alan eğim etkinliği GeoGebra'da uygulandığında karşılaşılacak tüm durumlar Şekil 1'de görüldüğü gibi verilmiştir. Eksenleri kesen pozitif ve negatif yönlü, orijinden geçen, x eksenine paralel, y eksenine paralel doğru grafiklerinin eğimi ile ilgili tüm durumlar GeoGebra'yı açmadan da ders kitabında görülebilmektedir.

## **GeoGebra'nın Öğrenciye Etkisi**

Bu örneklerin GeoGebra'da yapıldığını düşündüğümüzde, GeoGebra öğrencilere bu konunun görselleştirilmesini sağlamaktadır. Eğimin ne olduğunu canlandırmakta zorlanan öğrenci için GeoGebra'da doğru grafiğini hareket ettirerek eğimin nasıl değiştiği gösterilebilir. Ayrıca, öğrenci GeoGebra ile daha önce öğrendiği koordinat sistemi, doğru denklemi, doğru grafiği gibi konularda dinamik durumlarını incelemiş olacaktır. GeoGebra ile öğrenciler eğimi bulmak için gerekli olan dikey ve yatay uzunluğu nasıl çizebileceklerine dair örnekleri görmüş olurlar.

#### **GeoGebra Etkinliği 2**

Matematik ders kitabı sayfa 218, 219, 220'de üçgenlerin kenar uzunlukları arasındaki ilişkiler ile ilgili aşağıdaki GeoGebra etkinliği yer almaktadır.

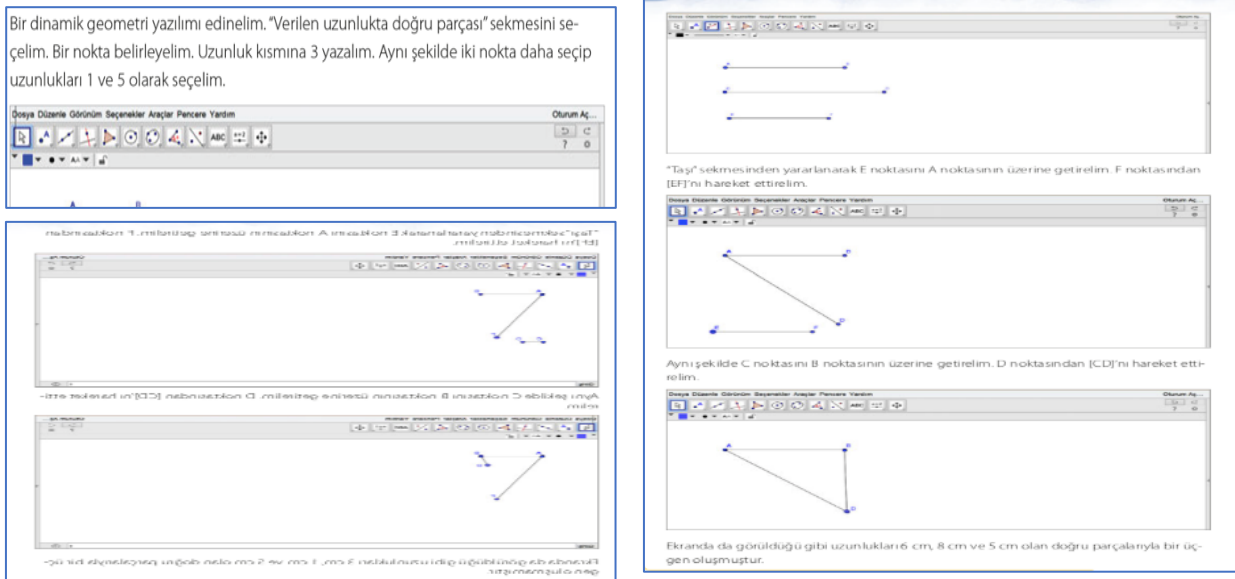

**Şekil 2.** Üçgen Eşitsizliği

## **Etkinliğin Konudaki İşlevi**

GeoGebra ile ilgili örnek konuya giriş yapılıp konu açıklandıktan sonra derinleştirme aşamasında verilmiştir. Üç kenar uzunluğu verilen üçgenin çizilip çizilmeme durumunun anlatıldığı konuda iki durum söz konusudur. Bunlardan birincisi Şekil 2'de verildiği gibi üçgenin bir kenar uzunluğunun diğer iki kenar uzunluğu toplamından küçük olmadığı ve farkından büyük olmadığı durumdur. Bu durumda üçgen oluşmamaktadır. İkinci durum ise yine Şekil 2'de verildiği gibi üçgenin bir kenar uzunluğunun diğer iki kenar uzunluğu toplamından küçük olduğu ve farkından büyük olduğu durumdur. Bu durumda üçgen oluşmaktadır. GeoGebra etkinliği bu iki durumu derinleştirecek iki örnek içermektedir.

## **Talimatların Kazanıma Uygunluğu**

Üçgenlerin kenar uzunlukları arasındaki ilişkileri konusu ile ilgili "M.8.3.1.2. Üçgenin iki kenar uzunluğunun toplamı veya farkı ile üçüncü kenarının uzunluğu ilişkilendirir." kazanımı yer almaktadır. Verilen ilk örnekte kenar uzunluklarını 1-3-5 br olması ve öğrencilerden bir üçgen oluşturması istenmiştir. İkinci durumda ise kenar uzunlukları 5-8-6 br olması ve yine şekilde öğrencilerden üçgen oluşturması istenmiştir. Öğrenciler bu şekilde kazanıma uygun üçgen oluşma ve oluşmama durumlarından kenar uzunluklarını ilişkilendirecektir. **GeoGebra'nın Öğrenme Sürecine Etkisi**

## GeoGebra ile örnek test edilebilir hale gelmiştir. Kenar uzunluklarının farklı olması durumlarına göre üçgen oluşma ve oluşmama durumları test edilebilir. Tahtada çizildiğinde üçgen oluşabilir gibi görünen özellikle iki kenar uzunluğu toplamının üçüncü kenara eşit olduğu durumlar GeoGebra ile test edilebildiğinden öğrenme sürecine netlik kattığı söylenebilir. Örnekteki kenar uzunluk ölçüleri GeoGebra ile hızlıca değiştirilebilir ve her durum için anında dönüt alınabilir. Böylece örnek çeşitlendirilmiş olur.

# **GeoGebra'nın Öğrenciye Etkisi**

GeoGebra ile öğrenci verileri test etme imkânı bulur. Verilecek farklı uzunluklarla üçgen oluşumunu yaparak yaşayarak öğrenebilir. Öğrenci bu konu ile birlikte daha önceki kazanımları olan nokta, doğru parçası, üçgen gibi konuları da GeoGebra üzerinde ele alacaktır. Ders kitabında istenilen tüm uzunluklarla ilgili resimler verilmiş hatta bunların sonucu da açıklanmıştır. Yani, öğrenci GeoGebra'yı açmadan ne göreceğini ve sonucun ne olacağını öğrenebilir.

#### **GeoGebra Etkinliği 3**

Matematik ders kitabı sayfa 228, 229, 230'da yeterli elemanı verilen üçgen çizimi ile ilgili aşağıda iki GeoGebra etkinliği yer almaktadır.

Bir dinamik geometri yazılımı edinelim. Üçgen çizimleri yapılan "Üçgen Çözme Aracı" butonuna tıklayalım. Üç kenar uzunluğunu 10, 9 ve 7 cm olarak yazalım. .<br>Çeşitkenar üçgen (üç kenan da farklı uzunluktadı<br>Dar açılı üçgen (her üç açısı da 90 dereceden küç Kenar uzunlukları 10, 9 ve 7 cm olan bir üçgen çizilebilir.

**Şekil 3.** Yeterli Elemanı Verilen Üçgen Çizimi Konusu İle İlgili 1. Örnek

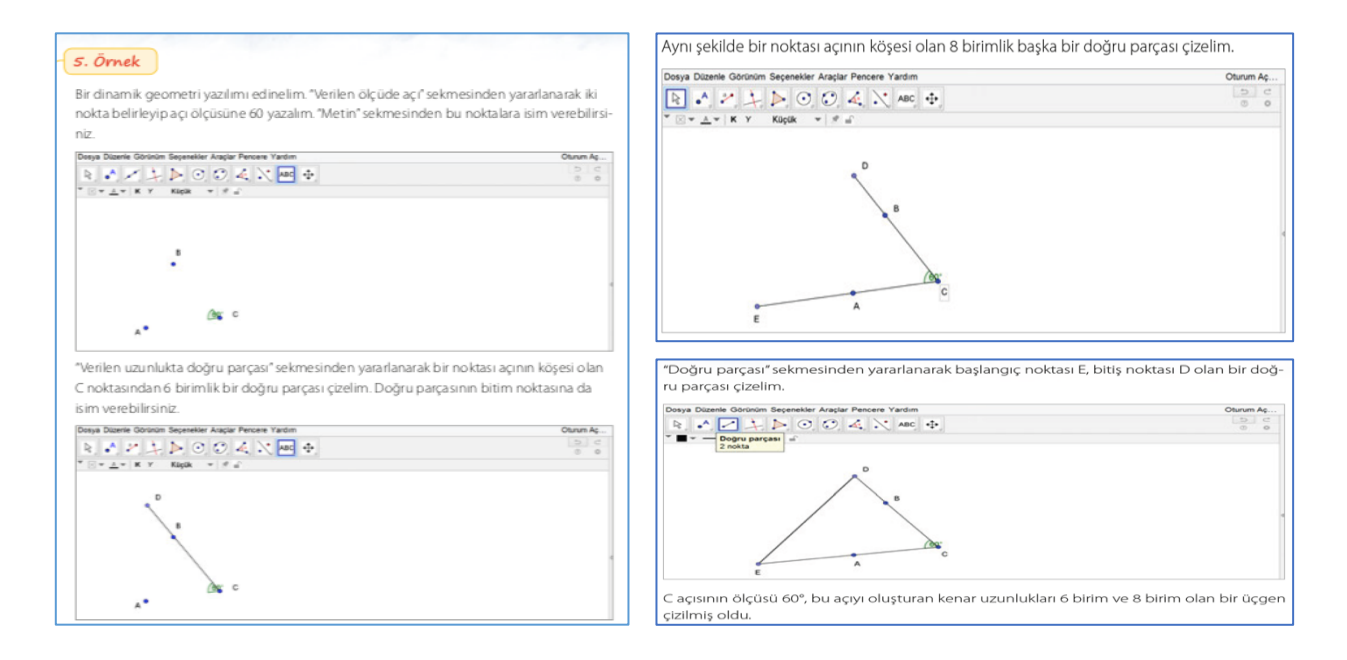

**Şekil 4.** Yeterli Elemanı Verilen Üçgen Çizimi Konusu ile İlgili 2. Örnek

## **Etkinliğin Konudaki İşlevi**

Bu konuda da GeoGebra örnekleri derinleştirme aşamasında verilmiştir. Üç kenar uzunluğu verilen üçgenin çizimi ile iki kenar ve arasındaki açının verilmesi durumundaki üçgenin çizimi öğrencilere gösterilmektedir. **Talimatların Kazanıma Uygunluğu**

Bu konu ile ilgili kazanımda "M.8.3.1.4. Yeterli sayıda elemanın ölçüleri verilen bir üçgeni çizer." kazanımı yer almaktadır. Bu örneklerde kenar-kenar-kenar, kenar-açı-kenar ölçüleri verilen durumlar ele alınmış, ancak açıkenar-açı ölçüleri verilen üçgenin çizimi durumu ele alınmamıştır.

## **GeoGebra'nın Öğrenme Sürecine Etkisi**

Kenar-kenar-kenar uzunluk ölçüleri verilen bir üçgen GeoGebra üzerinde çizilmiş olsun. Bu üçgen GeoGebra üzerinde döndürülebilir ve aynı üçgenin farklı durumlardaki hali görülebilir. Örnek GeoGebra ile dinamik hale gelmiştir.

#### **GeoGebra'nın Öğrenciye Etkisi**

İki kenar ve arasındaki açının ölçüsü verilen üçgen çiziminde öğrenciler bir açı oluşturmakta, bu açının kollarından belirli uzunlukta doğru parçası çizmekte, en sonda bir üçgen elde etmektedir. Öğrenciler GeoGebra ile bu örneği yaparken konuyu temelden inşa etmektedirler.

Öğrenciler verilen ölçülerle farklı üçgenler oluşturup oluşturamadıklarını test edebilirler. Ya da kendi ölçülerini verip bunu GeoGebra üzerinde hızlıca uygulayabilirler.

#### **GeoGebra Etkinliği 4**

Matematik ders kitabı sayfa 253'te eşlik ve benzerlik konusu ile ilgili aşağıdaki GeoGebra etkinliği yer almaktadır.

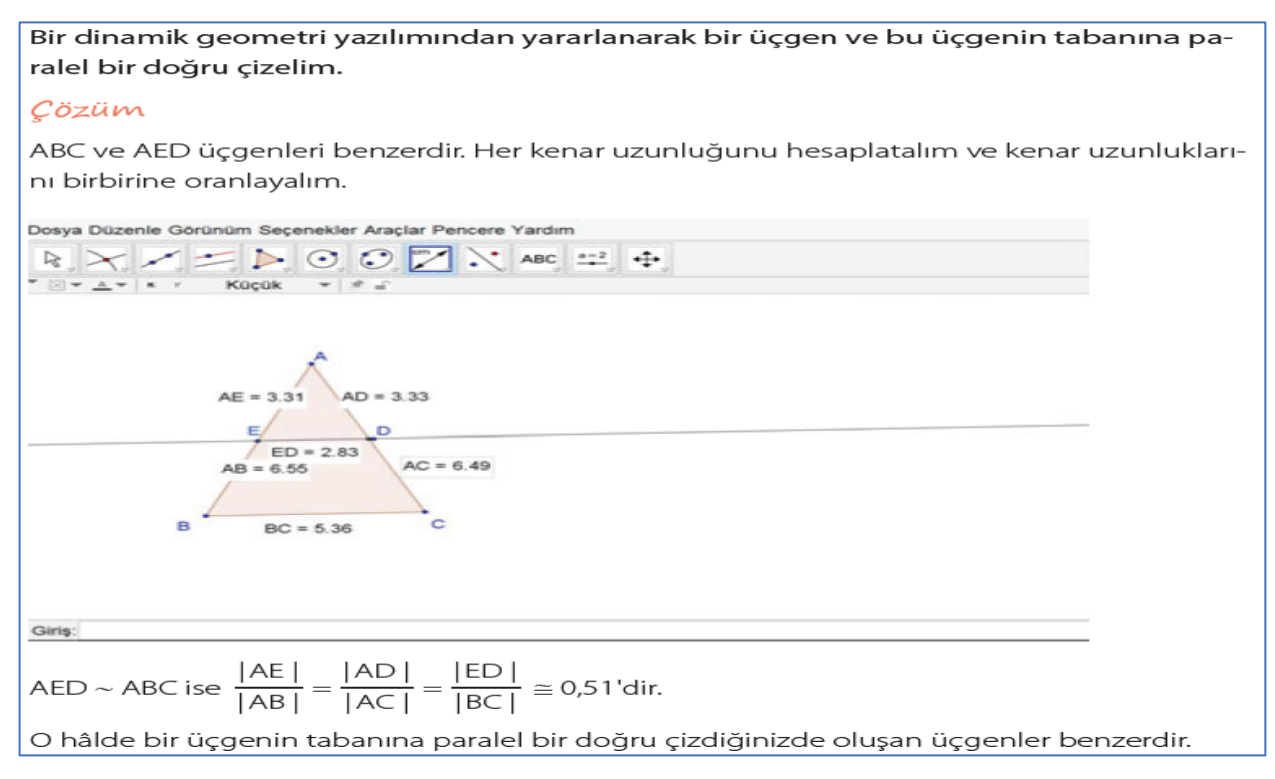

#### **Şekil 5.** Eşlik ve Benzerlik

## **Etkinliğin Konudaki İşlevi**

Bu konuda GeoGebra örneği derinleştirme aşamasında verilmiştir. Bir üçgende tabana paralel doğru çizildiğinde oluşan üçgenler birbirine benzerdir örneği verilmiştir. Bu örnek ile konuda yer alabilecek özel bir durum anlatılmıştır.

## **Talimatların Kazanıma Uygunluğu**

Bu konu ile ilgili kazanımda "M.8.3.3.2. Benzer çokgenlerin benzerlik oranını belirler, bir çokgene eş ve benzer çokgenler oluşturur." kazanımı yer almaktadır. Verilen örnek de bu kazanımla ilişkilidir. Örneği incelediğimizde kenar uzunluklarının oranları verilmiştir. Şekil 5'e bakıldığında AB doğru parçasının ve AC doğru parçasının uzunluk ölçüleri verilmiştir. Ancak, yer olarak AB doğru parçasının uzunluk ölçüsü EB doğru parçasının olduğu yerde, AC doğru parçasının uzunluk ölçüsü ise DC doğru parçasının olduğu yerdedir.

#### **GeoGebra'nın Öğrenme Sürecine Etkisi**

Örneğin GeoGebra'da yapılması ile tabana paralel çizilen doğru hareket ettirilebilir. Üçgenin boyutları da istenilen şekilde değiştirilebilir. Bu hareket ettirmeler ile örnekteki uzunluk ölçüleri de kendiliğinden değişecektir. Yani, örnek dinamik hale gelecektir. Şekil 5'teki gibi uzunluk ölçülerinde ondalık gösterimlerin çokluğu örneğin anlaşılması karmaşık hale getirmiştir.

#### **GeoGebra'nın Öğrenciye Etkisi**

Üçgende benzerlik konusu görsel olarak düz anlatımda da ön plana çıkan bir konudur. Ancak GeoGebra ile örnek daha canlı ve dinamik hale gelmektedir. Öğrenciler üçgenin yönünü, tabana paralel doğrunun yerini, üçgenin boyutlarını hızlı bir şekilde değiştirerek karşılarına çıkabilecek farklı durumları test etme imkânı bulacaktır.

Şekil 5'te olduğu gibi uzunluk ölçülerinde ondalık gösterimlerin fazla olması, oranların farklı çıkması öğrencilerin konuyu geç anlamasına veya anlamamasına yol açacaktır.

Örnekte ulaşılacak sonuç Şekil 5'te görüldüğü gibi verilmiştir. Öğrenci GeoGebra üzerinde deneme yapmasa da ders kitabında ulaşacağı sonucu görmektedir.

#### **GeoGebra Etkinliği 5**

Matematik ders kitabı sayfa 271'de yansıma dönüşümü ile ilgili aşağıdaki GeoGebra Etkinliği yer almaktadır.

Bir dinamik geometri yazılımından yararlanarak bir doğru parçasının x eksenine göre yansımasını çizelim.

#### Cözüm

"Grafik" sekmesinden kareli görünümü seçelim. Bir [AB] çizelim. "Doğruda yansıt" sekmesini kullanarak önce [AB]'na, sonra x eksenine tıklayıp doğru parçasını yansıtalım:

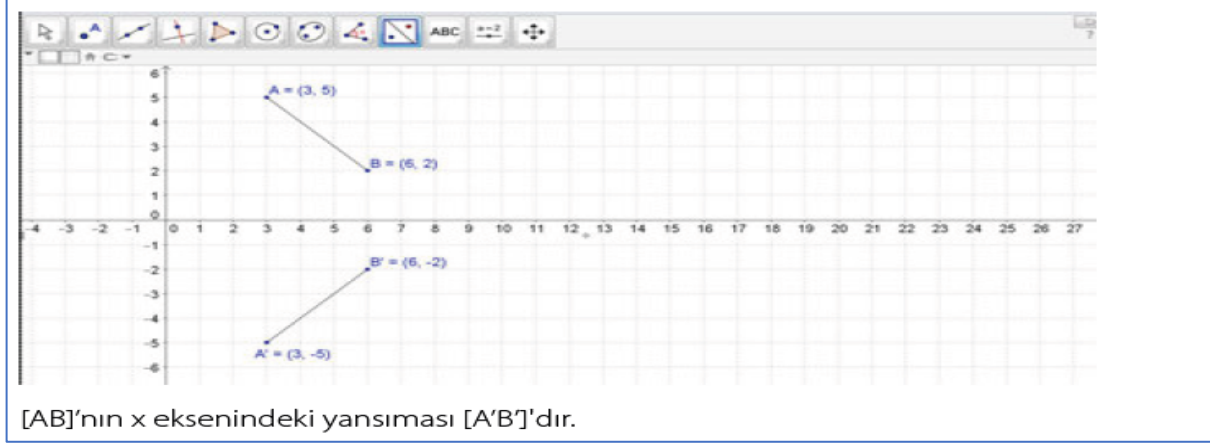

#### **Şekil 6.** Yansıma

## **Etkinliğin Konudaki İşlevi**

Ders kitabında yansıma dönüşümü konusunda bir noktanın bir doğruya göre yansıması, bir doğru parçasının bir doğruya göre yansıması, bir şeklin bir doğruya göre yansıması; bir noktanın, bir şeklin, bir üçgenin koordinat sisteminde eksenlere göre yansıması verilmiştir. Bir doğru parçasının koordinat sisteminde eksenlere göre yansıması ise GeoGebra üzerinde verilmiştir (Şekil 6). 5E modeline göre düşündüğümüzde, bu örnek açıklama ve derinleştirme aşaması olarak kullanılmıştır.

#### **Talimatların Kazanıma Uygunluğu**

Bu konu ile ilgili kazanımda "M.8.3.2.2. Nokta, doğru parçası ve diğer şekillerin yansıma sonucu oluşan görüntüsünü oluşturur." ifadesi yer almaktadır. Verilen örnek bu kazanımdaki noktanın yansıma sonucu görüntüsünü oluşturur ifadesi ile ilişkilidir. Talimatlarda doğru parçasının x eksenine göre yansıması alınması istenmiştir. Bu da daha önce öğrendikleri koordinat sistemi konusu ile örtüşmektedir.

Bu örnekte GeoGebra üzerinde sadece bir durum ele alınmıştır. Diğer durumlar ile ilgili öğrencilerden GeoGebra üzerinde bir şey yapması istenmemiştir.

#### **GeoGebra'nın Öğrenme Sürecine Etkisi**

GeoGebra ile örnekte doğru parçasının üzerindeki iki noktanın koordinatları görülmekte ve hareket ettirilebilmektedir. Bu hareket ile birlikte yansımada ilk verilen doğru parçasına göre değişmektedir. Bu örnekte de GeoGebra öğrenme sürecine dinamiklik katmıştır.

Doğru parçasının koordinat sisteminde birçok durumu ele alınabilir. Bu durumlar normal anlatımla yapıldığında yavaş gerçekleşecektir. Ancak GeoGebra ile AB doğru parçası sürüklenerek veya A, B noktaları hareket ettirilerek hızlıca bu işlemler gerçekleştirilebilir.

#### **GeoGebra'nın Öğrenciye Etkisi**

Resim 4.18.'deki doğru parçası GeoGebra'da koordinat sisteminin farklı bölgelerine hareket ettirilerek örneğin çeşitlenmesini ve farklı durumlarının görülmesini sağlayacaktır. Bu farklı durumlar öğrenciler tarafından Geogebra üzerinde kolayca gerçekleştirilebilir. Öğrenciler değişikliklerinin sonucunu kendileri bulmadan ekranda göreceklerinden noktaların koordinatlarını bulmaya çalışmak veya doğru parçasının yansımasını çizmeye çalışmak yerine genellemeye ulaşmak için çaba harcayabilirler.

#### **GeoGebra Etkinliği 6**

Matematik ders kitabı sayfa 284 ve 285'te üçgen ve altıgen prizmanın inşası ile ilgili aşağıdaki GeoGebra etkinliği yer almaktadır.

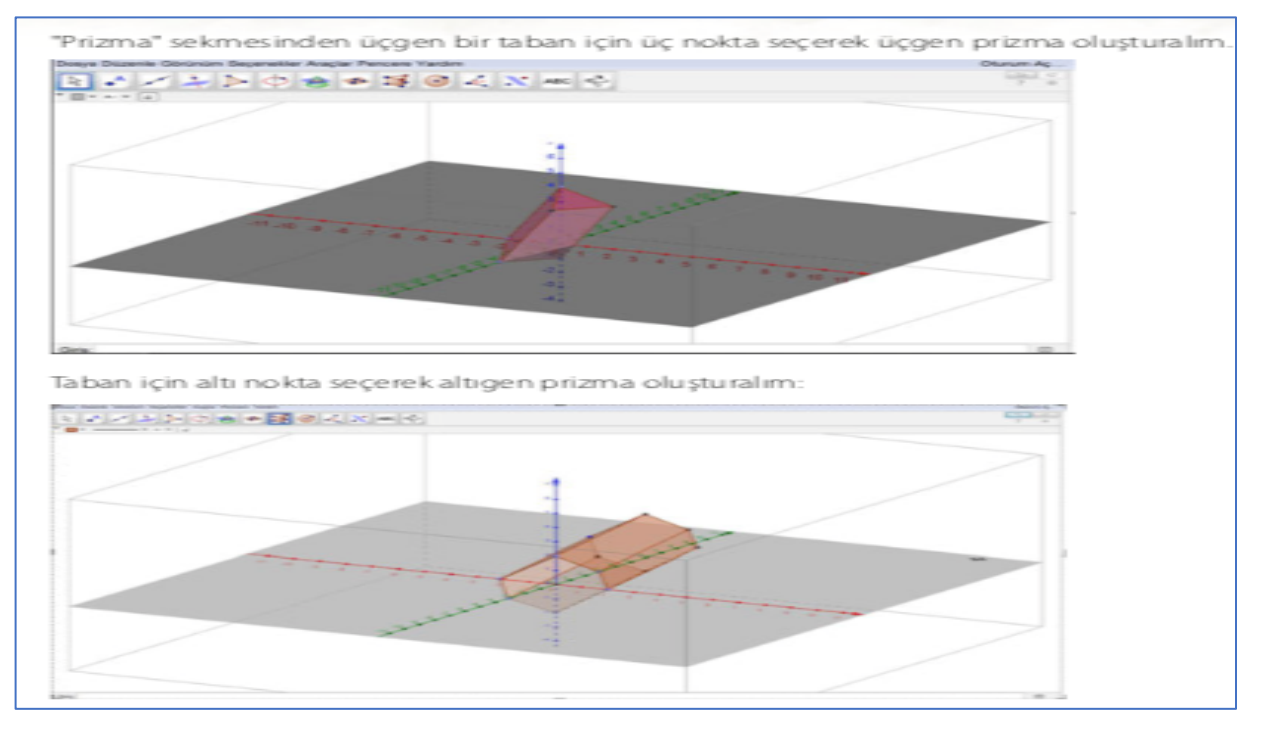

**Şekil 7.** Prizma

## **Etkinliğin Konudaki İşlevi**

5E modeline göre bakıldığında ders kitabında konuya girişte hatırlatma etkinliği yapılmış ve önceki bilgiler tekrar edilmiştir. Bu etkinlikten sonra günlük hayatta karşılaşılabilecek dik prizma örnekleri ile dik prizmaların temel elemanları gösterilmiştir. Üçgen prizma ve altıgen prizmanın şekli ve ismi verilmiştir. Bir örnekte ise üçgen

prizma ve altıgen prizmanın açınımı ve ayrıt uzunlukları gösterilmiştir. GeoGebra etkinliği ise 5E modeline göre derinleştirme aşamasında verilmiştir. GeoGebra etkinliğinde önce taban ardından prizma oluşturulmuştur. Bu şekilde prizmanın nasıl isimlendirileceği gizil olarak verilmiştir.

#### **Talimatların Kazanıma Uygunluğu**

Bu konu ile ilgili kazanımda "M.8.3.4.1. Dik prizmaları tanır, temel elemanlarını belirler, inşa eder ve açınımını çizer." ifadesi yer almaktadır. Verilen üçgen prizma ve altıgen prizma örneklerinde sadece bu prizmaları inşa etme konusu üstünde durulmuştur. GeoGebra'da prizmaların açınımı ve temel elemanları konusu ile ilgili bir talimat yer almamaktadır.

## **GeoGebra'nın Öğrenme Sürecine Etkisi**

Geometrik cisimler konusunda GeoGebra kullanımının örneklere katacağı birçok avantajından söz edilebilir. Bu örnekte de çizilen üçgen prizmanın ve altıgen prizmanın tüm yönlerden görünümü söz konusudur. Ders kitabında yer almamasına rağmen GeoGebra ile bu prizmaların açınımı rahatlıkla yapılabilir ve yine tüm yönlerden açınım incelenebilir. Prizmaların temel elemanları GeoGebra da metin ve renk düzenleme ile dikkat çekici hale getirilebilir. Örneğin ayrıtlar, yüzler, köşeler farklı renklerde gösterilebilir. Normal tahtada çizilen bir geometrik cisimde üç boyut algısı zor verilebilirken GeoGebra ile üç boyut kolay algılanabilir olmuştur.

## **GeoGebra'nın Öğrenciye Etkisi**

Örnek üzerinde yapılacak değişiklikler ile örnek öğrenciler için ilgi çekici ve akılda kalıcı hale getirilebilir. Örneğin ayrıt, yüz, köşelerin farklı renklerde yapılması öğrenciler için kolay algılanabilirliği arttıracaktır. GeoGebra'da örneği inşa ederken önce taban çizildiğinden öğrenciler prizmaların neden taban şekli ile isimlendirildiğini açıklamaya gerek kalmadan keşfedecektir. Öğrenciler GeoGebra'da yükseklik, genişlik ve derinliği eksenlerden faydalanarak hemen fark edeceklerdir. Böylelikle cisimlerin üç boyutlu olduğunu GeoGebra ile daha kolay algılayacaklardır.

## **GeoGebra Etkinliği 7**

Matematik ders kitabı sayfa 289'da dik dairesel silindir ile ilgili aşağıdaki GeoGebra etkinliği yer almaktadır.

#### Bir dinamik geometri yazılımından yararlanarak dik dairesel silindir çizelim.

# Cözüm

Bir dinamik geometri yazılımında "3D Grafik" sekmesini seçelim. Silindire tıklayalım. İki nokta işaretleyelim ve yarıçapı 3 olarak yazalım.

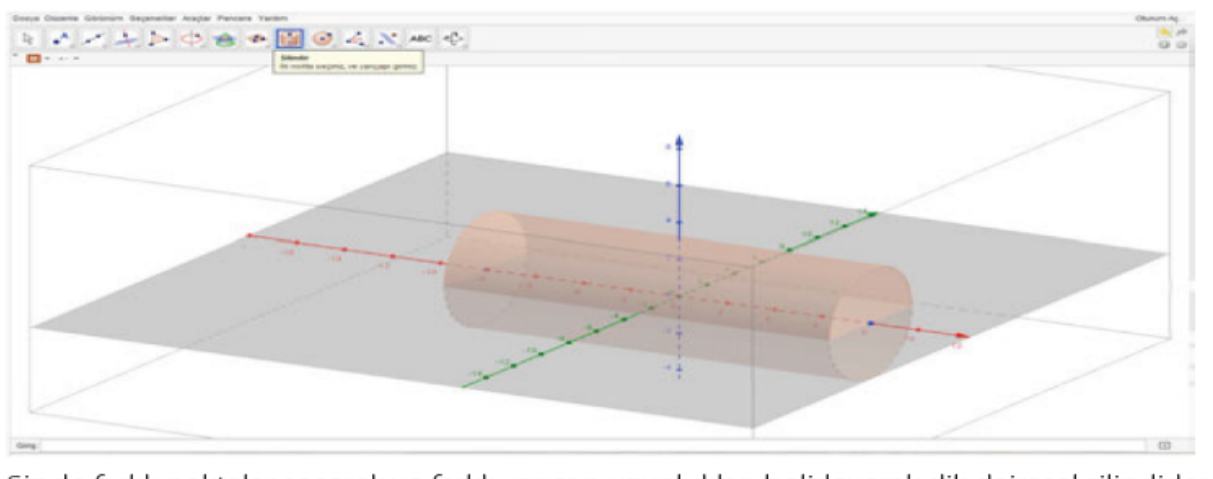

Siz de farklı noktalar seçerek ve farklı yarıçap uzunlukları belirleyerek dik dairesel silindirler çiziniz.

#### **Şekil 8.** Dik Dairesel Silindir

## **Etkinliğin Konudaki İşlevi**

Ders kitabında dik dairesel silindir konusunun girişinde günlük yaşantıdan dik dairesel silindir örnekleri verilmiştir. Ardından dik dairesel silindirin temel elemanları ve açınımı açıklanmıştır. Resimdeki örnek ile de GeoGebra'da taban yarıçapı 3 olan bir dik dairesel silindir çizimi istenilmiştir. Bu örnek 5E modeline göre derinleştirme aşamasına denk gelmektedir.

## **Talimatların Kazanıma Uygunluğu**

Bu konu ile ilgili kazanımda "M.8.3.4.2. Dik dairesel silindirin temel elemanlarını belirler, inşa eder ve açınımını çizer." ifadesi yer almaktadır. Şekil 8'deki örnekte de taban yarıçapı 3 birim olan dik dairesel silindir çizilmesi istenmiştir. Dik dairesel silindirin temel elemanları taban, yükseklik ve taban yarıçapıdır. Örnekteki talimatlarda iki nokta ve yarıçap uzunluğu seçilmesi istenmektedir. Seçilen iki nokta ile dik dairesel silindirin yüksekliği, yarıçap ile de tabandaki dairenin yarıçapı belirlenmektedir. Dik dairesel silindirin inşasında dik dairesel silindirin temel elemanlarından faydalanılmıştır. Ancak talimatlarda bu iki noktanın neden seçildiği, yarıçap uzunluğu girildiğinde taban yarıçapı olacağı belirtilmemiştir. Bu nedenle talimatlar kazanıma uygundur; ancak, öğrencinin kendisinin bu talimatları anlamlandırması gerekmektedir.

## **GeoGebra'nın Öğrenme Sürecine Etkisi**

Dik dairesel silindir günlük yaşamdan örneklerle cisim olarak nasıl olduğu kolay anlaşılır bir örnektir. Ancak GeoGebra ile örneğin temel elemanları daha kolay ayırt edilebilir hale gelmektedir. GeoGebra da dik dairesel silindirin tüm yönlerden görünümü hızlı şekilde sağlanabilir. Farklı yarıçap ve yükseklik seçimleri ile farklı dik dairesel silindirler hızlıca ortaya çıkarılabilir.

## **GeoGebra'nın Öğrenciye Etkisi**

Öğrenciler dik dairesel silindiri tüm yönlerden görebilmektedir. Dik dairesel silindirin yüksekliği ve taban yarıçapını değiştirerek farklı dik dairesel silindirler örneklerine kısa sürede ulaşabilmektedir. GeoGebra'da dik dairesel silindiri inşa ederken iki nokta seçilecek denmiş, ancak bu noktaların ne olacağı açıklanmamıştır. Bu nedenle, öğrencilerde dik dairesel silindir için iki nokta gereklidir algısı veya iki nokta silindirin temel elemanıdır algısı oluşabilir.

## **GeoGebra Etkinliği 8**

Matematik ders kitabı sayfa 303'te dik dairesel silindirin hacmi ile ilgili aşağıdaki GeoGebra etkinliği yer almaktadır.

Dinamik geometri programından yararlanarak bir silindir çizelim ve bu silindirin hacmini hesaplayalım.

# Cözüm

"Silindir" sekmesinden yararlanarak silindir çizelim. Çizdiğimiz silindirin hacmini hesaplatmak için "Hacim" sekmesine tıklayalım. Ekranın sol tarafında "hacim a = 116,06" olarak görünür. Sizin çizdiğiniz silindire göre hacim değişebilir.

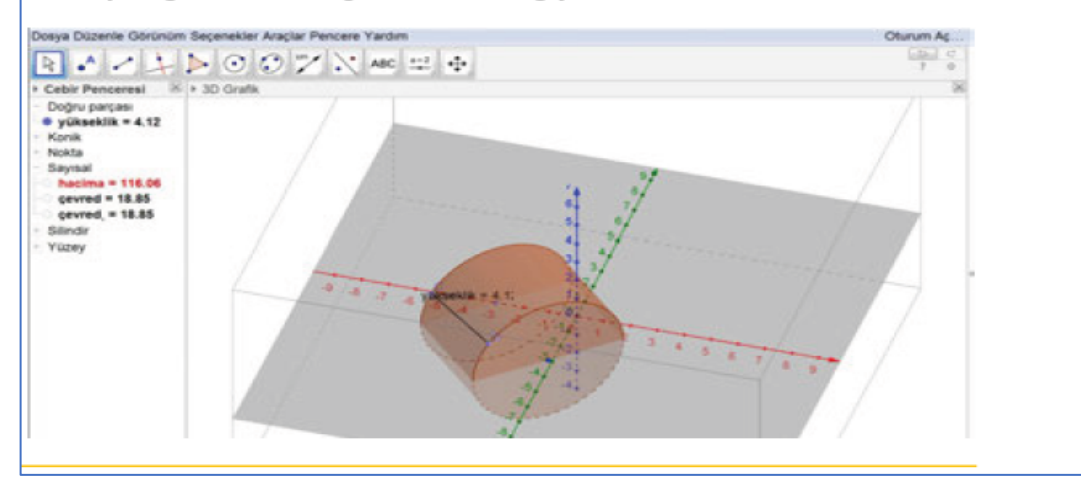

**Şekil 9.** Dik Dairesel Silindirin Hacmi

## **Etkinliğin Konudaki İşlevi**

Ders kitabında dik dairesel silindirin hacmi konusuna girişte prizmaların hacminden bahsedilmiştir. Prizmaların hacminden silindirin hacmine geçiş öğrencilere etkinlikle keşfettirilmiştir. Bu aşamadan sonra ilgili örnekler çözülmüştür. En son örnekte ise GeoGebra örneği konunun derinleştirilmesi için verilmiştir.

#### **Talimatların Kazanıma Uygunluğu**

Bu konu ile ilgili kazanımda "M.8.3.4.4. Dik dairesel silindirin hacim bağıntısını oluşturur, ilgili problemleri çözer." ifadesi yer almaktadır. Şekil 9'daki örnekte de öğrencilerden bir silindir oluşturup hacmini GeoGebra ile bulmaları istenmiştir. Dik dairesel silindirin inşası önceki kazanımlarda yer almaktadır. Bu nedenle, bu talimatlarda silindirin oluşumu ile ilgili ayrıntıya girilmemiştir. Talimatları uygulayan öğrenciler oluşturdukları farklı silindirlerin hacimlerinin nasıl değiştiğini görebileceklerdir.

#### **GeoGebra'nın Öğrenme Sürecine Etkisi**

Ders kitabında istenilene göre düşünüldüğünde, GeoGebra örneğe sadece hızlı çizim katkısı sağlamıştır. Silindir çizimi ve hacminin hızlı bir şekilde görülmesi için GeoGebra etkili olmuştur. Bunun yanında GeoGebra ile metin ekleyerek yükseklik, taban yarıçapı gibi hacmi etkileyen unsurlar belirtilip öğrencilerden silindiri değiştirdikçe bu değişimleri not etmeleri ve hacmin nasıl değiştiğini incelemeleri istenmelidir. Bu sayede, örnek GeoGebra ile dinamik hale getirilebilir.

## **GeoGebra'nın Öğrenciye Etkisi**

GeoGebra ile öğrenci hızlı bir şekilde farklı silindir örnekleri oluşturup bunların hacimlerini bulabilir. Böylelikle, hacmin değişiminde hangi etmenlerin olduğunu keşfedebilir. Bu örnek ders kitabında derinleştirme aşamasında verildiği için öğrencinin konuyu bildiğini kabul ettiğimizde bu örnek ile öğrenci bildiklerini test imkânı bulmaktadır.

## **GeoGebra Etkinliği 9**

Matematik ders kitabı sayfa 308 ve 309'da dik piramit ile ilgili aşağıdaki GeoGebra etkinliği yer almaktadır.

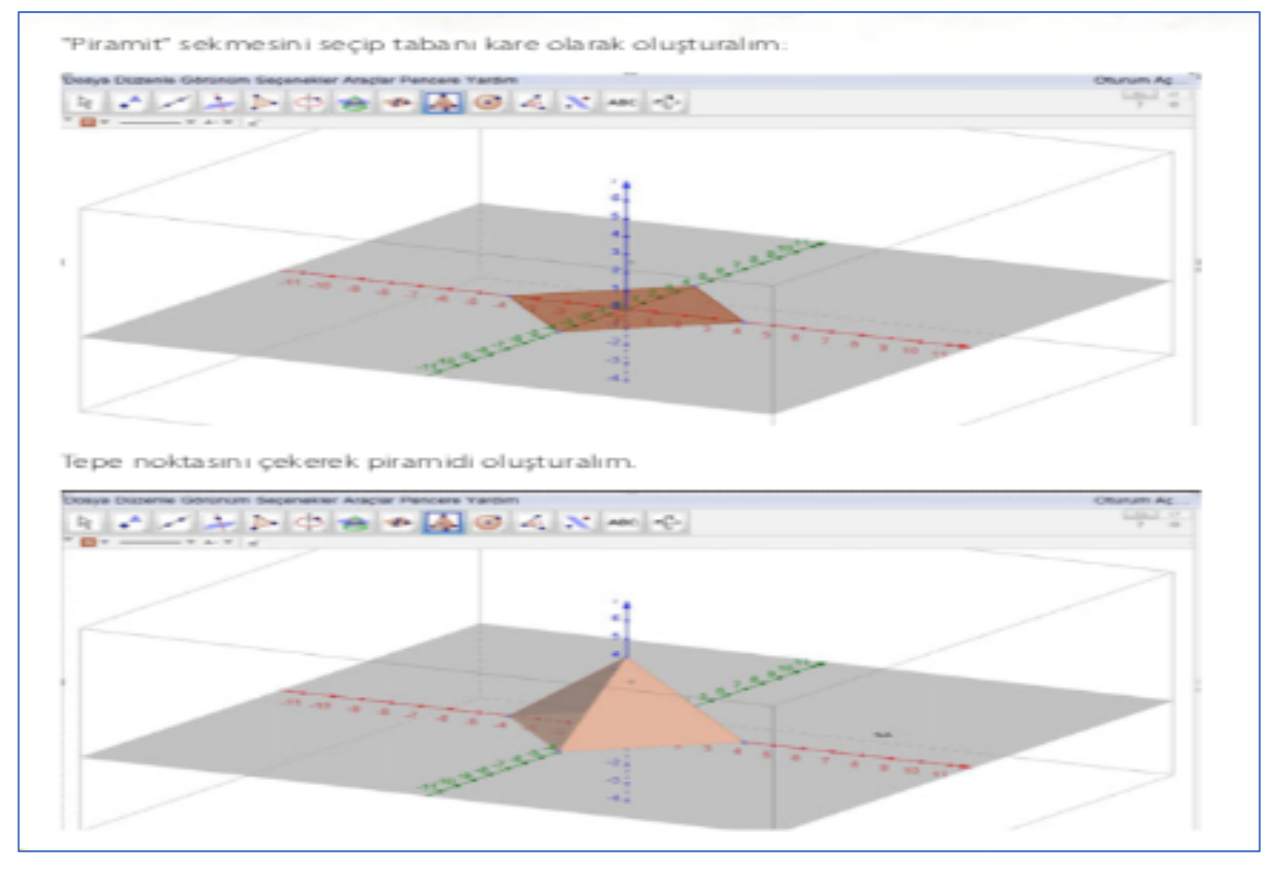

**Şekil 10.** Dik Dik Piramit

## **Etkinliğin Konudaki İşlevi**

Ders kitabında dik piramitle ilgili günlük yaşamdan olan "Cam Piramit" ve "Mısır Piramidi" gibi örneklerle giriş yapılmıştır. Dik piramidin açınımı ve temel elemanları ardından da GeoGebra örneği verilmiştir. GeoGebra örneği öğrencilerin öğrendiklerini pekiştirmiş olacağından 5E modeline göre derinleştirme aşamasında verilmiştir.

#### **Talimatların Kazanıma Uygunluğu**

Bu konu ile ilgili kazanımda "M.8.3.4.5. Dik piramidi tanır, temel elamanlarını belirler, inşa eder ve açınımını çizer." ifadesi yer almaktadır. Resimdeki örnekte de öğrencilerden bir dik piramidi GeoGebra üzerinde inşa etmeleri istenmiştir. İnşa ederken önce taban oluşturulmuş ardından tepe noktasından çekilerek piramit elde edilmiştir. Talimatlar piramidin inşası için uygun ve yeterlidir.

#### **GeoGebra'nın Öğrenme Sürecine Etkisi**

GeoGebra ile oluşturulan dik piramidin üç boyutlu olduğu normal tahtada çizilene göre daha belirgindir. Ayrıca, piramit tüm yönlerden görünür hale gelmiştir. Ders kitabında bu örnekte istenmemiş olsa da GeoGebra ile dik piramidin açınımı gösterilebilir. Piramidin yüksekliği, taban şekli istenilen şekilde hızlıca değiştirilebilir. **GeoGebra'nın Öğrenciye Etkisi**

GeoGebra ile piramidi oluşturan öğrenciler önce tabanı oluşturdukları ve ardından tepe noktasından çekerek piramit elde ettiklerinden aslında temel elemanların farkına varacaklardır. Bu örneğin derinleştirme aşamasında verildiği düşünüldüğünde, öğrenciler öğrendikleri bilgileri dinamik yazılım üzerinde görmüş olacaklardır. Öğrenciler materyalde yapılan değişikliklerin açınımda nasıl göründüğünü gözlemleyebileceklerdir.

#### **Geogebra Etkinliği 10**

Matematik ders kitabı sayfa 311'de dik koni ile ilgili aşağıdaki GeoGebra etkinliği yer almaktadır.

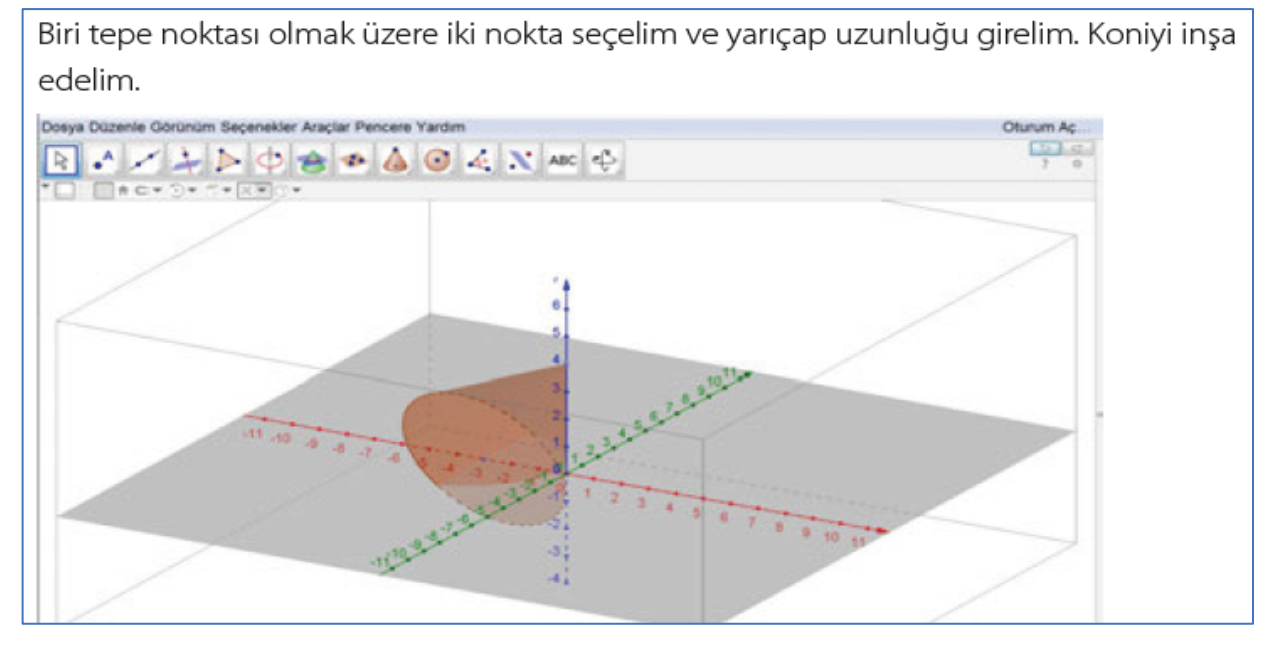

**Şekil 11.** Dik Koni

#### **Etkinliğin Konudaki İşlevi**

Ders kitabında konuya girişte günlük yaşamdan dik koni ile ilgili örnekler verilmiştir. Ardından dik koninin temel elemanları gösterilmiştir. Dik koni ile ilgili kazanımda yer alan dik koninin açınımı konusu ise GeoGebra etkinliğinden sonra verilmiştir. GeoGebra örneğinde bir dik koninin inşası yer almaktadır. Bu etkinlikte Şekil 11'de görüleceği gibi dik koni ve dik koninin temel elemanları öğrenciler tarafından rahatlıkla gözlemlenebilir. Bu etkinlik 5E modeline göre dik koninin inşası için bir keşfetme, dik koninin temel elemanları için ise derinleştirme aşaması olarak kabul edilebilir.

#### **Talimatların Kazanıma Uygunluğu**

Bu konu ile ilgili kazanımda "M.8.3.4.6. Dik koniyi tanır, temel elamanlarını belirler, inşa eder ve açınımını çizer." ifadesi yer almaktadır. Talimatlarda biri tepe noktası olacak şekilde iki nokta seçilmesi ve yarıçap uzunluğu girilmesi istenmiştir. Talimatlar ile dik koni elde edildiğinden ve belirlenen noktanın ne olduğu söylendiğinden talimatlar kazanıma uygundur. Talimatlarla kazanımda yer alan açınım GeoGebra üzerinde istenmemiştir. **GeoGebra'nın Öğrenme Sürecine Etkisi**

GeoGebra'da dik koninin temel elamanları farklı renklendirilerek daha belirgin hale getirilebilir. Örnek bu sayede temel elemanları fark ettirmek için görsel olarak daha etkili olmuş olur. GeoGebra ile dik koni istenilen şekilde değişiklik yapılabilir hale gelmiştir. Yani örnek dinamik hale gelmiştir. Tepe noktası kısaltılıp uzatılabilir, yarıçap azaltılıp arttırılabilir olduğundan farklı koniler kolayca oluşturulabilecektir.

#### **GeoGebra'nın Öğrenciye Etkisi**

Bu örnek öğrencilerin öğrendikleri dik koninin temel elemanları derinlemesine öğrenilmesi için verilmiştir. GeoGebra ile öğrenciler temel elemanları her açıdan görme imkânı bulacaklardır. Bu temel elemanlar farklı renklerde gösterilebileceğinden öğrenciler bu elemanları hızlıca fark edebileceklerdir. Normal çizimde yükseklik ile ana doğru aynı şey gibi görülebilir ancak GeoGebra ile çizildiğinde üç boyutlu ortamda aradaki farkı göreceklerdir.

# **Tartışma, Sonuç, Öneriler**

Araştırma kapsamında ele alınan 8. sınıf matematik ders kitabında 10 adet GeoGebra etkinliği yer almaktadır. Bu etkinliklerin tamamı geometri öğrenme alanında bulunmaktadır. Buna göre, bulgularda yer alan kategorilere göre tartışma ve sonuç şu şekildedir.

Araştırmanın bulgularında etkinliğin konudaki işlevi incelenirken ders kitabındaki bir konu anlatımı 5E modeline göre ele alınmış ve GeoGebra etkinliklerinin 5E modelinde hangi kısma denk geldiği belirtilmiştir. GeoGebra etkinliklerinin yer aldığı tüm konularda, konuya daha önceki öğrenmelere hatırlatma yapılarak veya günlük hayattan örnekler verilerek giriş yapıldığı görülmektedir. Bu giriş aşamasından sonra konular keşfettirilmiş ve açıklanmıştır. Bu kısımdan sonra ders kitabında GeoGebra etkinliklerine yer verilmiştir. Buna göre ders kitabındaki tüm GeoGebra etkinlikleri 5E modeline göre derinleştirme aşamasında yer almaktadır. Sadece yansıma konusunda doğru parçasının koordinat sisteminde eksenlere göre yansıması GeoGebra etkinliğinden önce anlatılmadığından bu GeoGebra etkinliği açıklama ve derinleştirme aşaması olarak kabul edilmiştir. Derinleştirme aşaması kavramsal bilgiyi yeni durumlara aktarma olarak tanımlanabilir (Bozdoğan ve Altunçekiç, 2007). GeoGebra etkinliklerinde öğrenciler öğrendiklerini yeni bir ortamda deneyimlemektedir. GeoGebra ile öğrenciler yaptıkları değişikliklerin sonucunu hem cebirsel hem de geometrik şekil olarak görebileceklerdir. Öğrenciler soyut olan matematiksel kavramlar arasındaki ilişkileri dinamik matematik yazılımı GeoGebra'nın görselliği arttırması sayesinde kendileri gözlemleyebildikleri, değiştirebildikleri için daha iyi fark edebilmektedirler (Kutluca ve Zengin, 2011). Bu sayede öğrendiklerinin doğruluğu ile ilgili dönütleri hızlı bir şekilde almış olacaklardır. Öğrendikleri ile GeoGebra'da elde ettiği sonucu karşılaştıran öğrenci ise konuyu pekiştirmiş olacaktır. Buradan GeoGebra etkinliklerinin 5E modeli ve bu modelin derinleştirme aşaması için uygun bir araç olduğu sonucuna ulaşılmaktadır. Bu sonuca paralel olarak Çetin ve diğerleri (2015), deney grubuna uygulanan 5E öğretim modeline göre düzenlenmiş çalışma yapraklarında GeoGebra etkinliklerine yer vermiş ve deney grubuna uygulanan öğretim yönteminin daha etkili olduğunu belirtmişlerdir. Diğer yandan ders kitabı öğretmene sınıf içi öğretme öğrenme etkinliklerine yönelik fikirler verir (Yalın, 1996). Buna göre, ders kitabı öğretmenlere GeoGebra etkinliklerinin 5E modelinin derinleştirme aşamasında kullanılmasının etkili olacağı düşüncesini de vermektedir.

Araştırmada talimatların kazanıma uygunluğu incelenmiştir. Ders kitabında yer alan GeoGebra etkinliklerinin ilgili oldukları kazanımlara uygun olduğu belirlenmiştir. GeoGebra etkinliklerinin biri haricinde konuda verilebilecek hemen hemen tüm yönleri de kapsadığı görülmektedir. Bunun sonucunda öğrenciler bu GeoGebra etkinlikleri ile konunun tamamını tekrar etme ve derinlemesine öğrenme fırsatı yakalamaktadır. Örneğin eğim konusunda "M.8.2.2.6. Doğrunun eğimini modellerle açıklar, doğrusal denklemleri ve grafiklerini eğimle ilişkilendirir" kazanımı yer almaktadır. Ders kitabındaki GeoGebra etkinliğinde 5 farklı doğru denklemi için doğru grafiği oluşturulmakta ve bu grafiklerin eğimi bulunmaktadır. Bu 5 farklı doğru denklemi ile öğrencilerin karşılaşabileceği pozitif eğimli doğru, negatif eğimli doğru, orijinden geçen doğru, x ve y eksenlerine paralel doğru denklemlerinin grafiği ortaya çıkmaktadır. Bu sayede öğrenciler kazanımı kavramak için bir etkinlik yapmış

olacaklardır. Yeterli elemanı verilen üçgen çizimi konusu ile ilgili GeoGebra etkinliğinde ise 3 kenar uzunluk ölçüsü verilme, 2 kenar uzunluğu ve arasındaki açının ölçüsünün verilme durumları yer alırken 2 açı ölçüsü ve 1 kenar uzunluk ölçüsünün verildiği durum ele alınmamıştır. Derinleştirme aşamasında verilen bu etkinlikte belirtilen durumun öğrenciler tarafından pekiştirilmesinin yetersiz kalacağı sonucuna varılabilir. Ders kitabında verilen talimatlar ile oluşturulan GeoGebra materyali önceki öğrenmeleri ve kazanımları da içermektedir. Talimatlar ve oluşan GeoGebra materyali bu kazanımlara da uygundur ve öğrencilerin öğrenmedikleri bilgileri içermemektedir. GeoGebra etkinliklerinin sınıfta uygulanmasıyla öğrenciler önceki kazanımları da yeni konu öğrenirken uygulamış ve pekiştirmiş olacaktır sonucuna ulaşılabilir.

Öte yandan araştırmanın bir diğer bulgusuna göre, GeoGebra'nın öğrenme sürecine birçok etkisi belirlenmiştir. Eğim ile ilgili etkinlikte hazır koordinat sistemi üzerinde eğimin dikey ve yatay uzunlukla ilişkili olduğunu görmek materyalde oluşan dik üçgenler ile kolaylaşmıştır. Çünkü doğru grafiği çizildiğinde eğimi bulmayı sağlayan dik üçgen yer almazken "eğim bul" sekmesine basıldıktan sonra ortaya çıkmaktadır. Yani, GeoGebra ile oluşan dikey ve yatay uzunluğun eğimle ilişkili olduğu daha kolay fark edilir hale gelmiştir. Bunun sonucu olarak örneklerin GeoGebra ile algılanabilirliği artar soncuna varılabilir. GeoGebra yazılımında, grafik penceresinde oluşturulan nesneler ve bu nesnelerin cebirsel ifadeleri görülürken bunlar üzerinde yapılan değişikliklerden nesne ve cebirsel ifade eş zamanlı olarak etkilenmektedir (Aktümen vd., 2011). GeoGebra etkinliğindeki talimatlarla sınırlı kalındığında, GeoGebra üzerinde oluşturulan bir doğru grafiği veya doğru denklemi üzerinde değişiklik yapıp bunun öğrenciler tarafından incelenmesi söz konusu olmadığından dinamiklik tam sağlanamamıştır. Eğim konusunda yer alan GeoGebra etkinliğinde istenilen tüm durumlar yani eksenleri kesen pozitif ve negatif yönlü, orijinden geçen, x ve y eksenine paralel doğru grafikleri ve bunların eğiminin ne olduğu ders kitabında resmedilmiştir. Bunun sonucunda, örneği GeoGebra üzerinde yapmanın etkisi kalmamıştır. Çünkü öğrenci ulaşacağı sonucu ders kitabında görmektedir. Yapılandırmacılığın uygulandığı öğrenme-öğretme süreçleri, bilginin aktarıldığı değil, öğrenmenin, öğrencinin etkinliğiyle sağlandığı, sorgulama ve araştırma yapıldığı, problemlerin çözüldüğü bir süreçtir (Demirel, 2001). Üçgen eşitsizliği konusunda yer alan GeoGebra etkinlikleri ile üçgenin kenarları hareket ettirilip üçgen oluşup oluşmadığı test edilebilir hale getirilmiştir. Bu test edilebilirlik sayesinde konuda verilebilecek kritik uzunluklar ile üçgen oluşma durumu araştırma haline getirilebilir. Bu araştırma sonucunda oluşacak durumlar GeoGebra'da net bir şekilde öğrenci tarafından görülebileceğinden etkinlik yapılandırmacı yaklaşıma uygun hale gelmiştir denilebilir.

Yeterli elemanı verilen üçgen çizimi konusu ile ilgili üç kenar uzunluk ölçüsünün verildiği durumda öğrencide verilen kenar uzunluk ölçüleri ile farklı üçgenler oluşturabilirim algısı oluşabilir. GeoGebra etkinliği ile öğrenci bunu GeoGebra'da sorgulayabilir ve test edebilir. Bu sayede tek bir üçgen çizildiğini kendi gözlemleri ile elde ettiği için anlamlı öğrenmeler gerçekleştirecektir. GeoGebra öğrencilerin matematik projelerini, çoklu temsilleri, deneyim ve keşfederek yani aktif olarak öğrenme yoluyla desteklemektedir (Dikovic, 2009). GeoGebra'nın burada örneğe inandırıcılık kattığı sonucunu da varılabilir.

Nesneleri dinamik olarak sürükleme ve görselleştirme ile problemlerin somutlaştırılması sağlanmaktadır (Baki, 2006). Yeterli elemanı verilen üçgen çizimi, eşlik ve benzerlik, yansıma konularında yer alan GeoGebra etkinliklerine ait bulgularda GeoGebra'nın etkinliğe dinamiklik kattığı belirtilmektedir. Bu dinamiklik ile nesnelerin nasıl etkilendiği gözlemlenebilir. Bu nedenle örneklerin somutlaştırıldığı sonucuna varılabilir. Öğretmenler içinde bu dinamik şekillerin kullanılması öğrencilerin sorularına tepki verecekleri esnek bir öğretme stili sağlamaktadır (Hohenwarter vd.., 2008). Prizmalar, dik dairesel silindir ve hacmi, dik piramit ve dik dairesel koni konuları üç boyutlu cisimlerin kullanıldığı konulardır. Bu konular ders kitabında GeoGebra etkinliği ile verilmiştir. Bu etkinlikler ile GeoGebra'nın üç boyutlu cisimleri sunmadaki etkisi ön plana çıkmaktadır. Öğretim programlarının uygulanmasında üç boyutlu geometri kazanımlarının gerçekleşmesinde zorluklar yaşandığı bilinmektedir (Baltacı vd., 2015). Bu zorluğun yaşanmasında üç boyutlu cisimlerin statik görünümlerinin yorumlanmasındaki güçlük etkilidir (Accascina ve Rogora, 2006). Buradan hareketle GeoGebra ile üç boyutlu cisimler kolay algılanabilir hale gelmiş ve GeoGebra'nın dinamik yapısı ile bu cisimlerin yorumlanmasındaki güçlük giderilmiştir sonucuna varılabilir. Ders kitabındaki GeoGebra etkinliklerinde üç boyutlu cisimleri inşa etme örnekleri de yer almaktadır. Üçgen ve altıgen prizmanın inşa edildiği etkinlikte önce tabanı oluşturan geometrik şeklin oluşturulması ardından bu tabana yükseklik verilmesi istenmiştir. Bu etkinlikte olduğu gibi ders kitabında bulunan diğer üç boyutlu cisim inşa etme etkinliklerinin de örneğe birçok avantaj kattığı sonucuna varılabilir. Bu avantajlar şöyle sıralanabilir:

- GeoGebra üç boyutlu geometrik cismin hızlı bir şekilde oluşturulmasını sağlamıştır.

- Üç boyutlu cismin inşası sırasında bu cisimlerin temel elemanları da ön plana çıkmaktadır. Böylelikle öğrenciye temel elemanlar söylenmemiş olsa bile gizil bir öğrenme fırsatı sağlanmaktadır.

- Üç boyutlu cismin oluşturulma aşamasına tanıklık eden öğrencinin verilen cismin tanımına kendi kendine ulaşması kolay hale gelmiştir.

- Üç boyutlu cismin farklı yönlerden görünümü GeoGebra ile kolaylıkla görülmekte bu sayede üç boyut algısının öğrencilerde anlamlı hale gelmesi bu etkinlikler ile mümkün olmaktadır.

Benzer şekilde, Köse ve diğerleri (2012), inşa kavramında değişmeyen özellikler ve parçalar arasındaki ilişkilere odaklanıldığı, öğrencileri çizimden inşaya geçirmenin onları algısal düşünmeden kavramsal düşünmeye geçirmek olduğunu belirtmişlerdir. Bu bağlamda GeoGebra yazılımının materyallerin inşa edilmesini ve çeşitli uygulamaların yapılmasını sağlayarak öğrencilere kavramlar üzerinde farklı deneyimlerde bulunma fırsatı sunduğu düşünülebilir (Zengin, 2017). Ders kitabındaki bazı GeoGebra etkinlikleri bu avantajları ön plana çıkarmamaktadır. Örneğin; dik dairesel silindirin hacmi konusunda yer alan GeoGebra etkinliğinde öğrencilerden dik dairesel silindirde hacim sekmesine tıklanıp hacmi görmeleri istenmiştir. Burada GeoGebra'nın sadece dik dairesel silindiri hızlı bir şekilde oluşturup sonucu görme katkısından bahsedilebilir. Ancak, dik dairesel silindirin hacim bağıntısını kavratacak herhangi bir durum yer almamaktadır. Ayrıca, dik dairesel silindiri inşa ederken seçilen iki noktanın dik dairesel silindirin temel elemanları ile ilgisi olmadığından öğrenciler için kafa karıştırıcı bir unsur olabilir. Bu nedenle, GeoGebra etkinliği öğrencilere anlamlı öğrenme sağlayacak bir etkinlik olarak düzenlenmemiştir. Çünkü öğrencilere dik silindirin ve hacminin ne olduğu ne gibi değişkenlere bağlı olduğunu belirten soru veya gözlemler yer almamaktadır. Nitekim, Ulusoy ve Turuş (2019) yaptıkları araştırmada lise ve ortaokul ders kitaplarını incelemiş ve geometrik nesneler içindeki ilişkileri görmek için gerekli olan sürükleme özelliğinin, dinamik geometri yazılımlarının kullanıldığı ders kitaplarında pek yaygın olmadığını belirlemişlerdir.

Ders kitabındaki GeoGebra etkinliklerinin öğrenciye etkisi incelenmiştir. Etkinliklerin tamamının öğrenciye konuları görselleştirdiği söylenebilir. Örneğin, eğim konusunda eğimin nasıl artıp azaldığını gözünde canlandırmakta zorlanan bir öğrenci için GeoGebra etkinliğinde eğimin artıp azaltılması görselleştirilmiş ve dinamik hale getirilmiştir. Eğim konusu ile birlikte öğrenci GeoGebra üzerinde doğru denklemi, doğru grafiği, koordinat sistemi gibi önceki öğrenmelere ait bilgilerinin de dinamik halini görecektir. Bunun sonucunda, öğrenci eksik öğrenmeleri varsa tamamlama, eksiği yoksa (neyi??) tekrar etme fırsatını yakalamış olacaktır. Benzer bir şekilde, Topuz ve Birgin (2020), GeoGebra ile desteklenen öğretimin öğrenmeyi kolaylaştırdığını ve görsel olarak zihinde canlandırmayı destelediğini belirtmişlerdir. Yapılandırmacı yaklaşım öğrenciyi merkeze alan, bilgiyi öğrenme, kalıcı hale getirmeyi sağlayan bir yaklaşımdır. Bu nedenle, yapılandırmacı kuramda hazırlanan öğretim şekli, öğrencilerin öğrenme ortamına aktif olarak katılımını ve söz sahibi olmalarını sağlayacak biçimde hazırlanır. Bu sayede, öğrenciye kendi fikrini ortaya koyarak öğrendiğini değerlendirme, aktif bir deneyim kazanma olanakları sağlanır (Özden, 2003). Ders kitabındaki GeoGebra etkinliklerinin de birçoğu yapılandırmacı yaklaşıma uygundur. Böylelikle, öğrenciler aktif katılım ve kendi fikirleriyle deneyimler elde edebilirler. Örneğin, üç kenar uzunluk ölçüsü verilen bir üçgenin çizimi konusunda öğrenciler farklı uzunluk ölçülerini kendileri söyleyebilir, GeoGebra üzerinde test edebilir ve bu test sonucu ile deneyimlerini ifade edebilir. Yansıma konusu ile ilgili GeoGebra etkinliğinde öğrenciler yaptıkları değişikliklerin sonucunu kendileri bulmakla uğraşmak yerine GeoGebra'da sonucu göreceklerdir. Böylelikle noktaların koordinatlarını bulmak ve doğru parçasının yansımasını çizmek ile uğraşmayacaklardır. Buna paralel olarak, Barçın (2019) GeoGebra'nın kullanımı ile öğrencilerin çizimi yanlış geçirme olasılıklarının, çizim için uzun zaman harcamalarının, konuyu somutlaştıramama, kavrayamama gibi olumsuzlukların önüne geçildiğini belirtmiştir. Bunun yerine noktaların koordinatları üzerinde düşünmeye odaklanarak genellemeye ulaşmak için çaba harcayabilirler. Bu örnekten yola çıkarak zamandan tasarruf ve öğrencilerin amaca odaklanması için ders kitabındaki GeoGebra etkinlikleri faydalı olacaktır sonucuna ulaşılabilir. Üçgen ve altıgen prizmanın inşası konusunda öğrenciler GeoGebra üzerinde hızlıca bu cisimleri oluşturabilir ve farklı yönlerden bu cisimlere bakarak temel elemanlarını kavramaya odaklanabilirler. Farklı yönlerden görme özelliği özellikle öğrencilere üç boyutlu cisimleri algılamada fayda sağlayacaktır. Ders kitabıyla öğretimin yapıldığı ortamlarda tahtaya çizilerek gösterilmesi zor olan değişimler ve geometrik şekiller GeoGebra sayesinde somutlaştırılması ile daha basit bir şekilde anlaşılabilmektedir (Atay, 2015). Öğrenciler cisimlerin farklı yönlerden görünümlerini inceleyerek kavramakta zorlandıkları noktaları kavrama fırsatı bulacaktır.

Ders kitabındaki GeoGebra etkinliklerinde öğrencilerin GeoGebra üzerinde yapacakları tüm işlemler yer almakta ve gösterilmektedir. Bunun sonucunda öğrenciler GeoGebra materyali yapmak yerine kitaba bakmayı tercih edebilir. Öğrencilerin GeoGebra üzerinde karşılaşacağı sonucu merakla beklemek yerine kitapta görmesi öğrencilerin ilgisini azaltabilir. Ayyıldız ve diğerleri (2019), ortaokul ve lise matematik ders kitaplarında yer alan dinamik matematik etkinliklerinin niteliğini etkinlik analizi çerçevesi bağlamında değerlendirdikleri araştırmalarında etkinliklerin matematiksel derinlik seviyelerinin düşüklüğü sebebiyle öğrencinin etkinliklerde kavramlar arası ilişkilendirme ve genelleme yapmasının mümkün olmayacağı kanısına varmışlardır. Gülkılık (2023), üçgenler ünitesine ait etkileşimli matematik ders kitabında hazırlanan dinamik geometri yazılımlarının görevlerinin öğrencilere sunduğu öğrenme fırsatlarını incelemiştir. Araştırmaya göre, öğrencilerin yanıt vermesi için hazırlanan alt yazılı yönlendirme veya sorularının sürükleme, inşa etme gibi teknolojik eylemleri içermesine rağmen matematiksel derinlik açısından orta veya düşük seviyelerde kaldığı tespit edilmiştir. Bu nedenle, ders kitabında bazı sonuçların öğrencilerin gözlemlerine bırakılması veya öğrencileri araştırmaya yönelten ekstra soruların yer alması önerilebilir.

## **Kaynakça**

- Accascina, G., & Rogora, E. (2006). Using Cabri 3D diagrams for teaching geometry. *International Journal for Technology in Mathematics Education*, *13*(1), 11-22.
- Aktümen, M., Yıldız, A., Horzum, T., & Ceylan, T. (2011). İlköğretim matematik öğretmenlerinin GeoGebra yazılımının derslerde uygulanabilirliği hakkındaki görüşleri. *Turkish Journal of Computer and Mathematics Education*, *2*(2), 103-120.
- Arslan, S., & Özpınar, İ. (2009). Yeni ilköğretim 6. sınıf matematik ders kitaplarinin öğretim programına uygunluğunun incelenmesi. *Çukurova Üniversitesi Eğitim Fakültesi Dergisi*, *3*(36), 26-38.
- Atay, A. (2015). *Ortaokul matematik öğretmenlerinin GeoGebra dinamik matematik yazılımını kullanarak oluşturdukları matematiksel görevlerin bilişsel düzeylerinin incelenmesi* [Yüksek Lisans Tezi]. Erciyes Üniversitesi.
- Ayan, M., & Özkan, H. H. (2022). Ortaokul 7. sınıf matematik ders kitabının yapılandırmacı öğrenme açısından değerlendirilmesi. *Turkish Journal of Educational Studies, 9*(2), 255-290.
- Ayyıldız, H., Salihoğlu S., & Güven, B. (2019). Ortaokul ve lise matematik ders kitaplarında bulunan dinamik matematik yazılımı destekli etkinliklerin incelenmesi. A. Baki, B. Güven ve M. Güler (Editörler), 4. Uluslararası Türk Bilgisayar ve Matematik Eğitimi Sempozyumu Tam Metin e-Kitabı (734– 742). <https://bilmat.org/turkbilmat2019/>
- Baki, A. (2006). *Kuramdan uygulamaya matematik eğitimi*. Derya Kitabevi.
- Baltacı, S., Yıldız, A., & Kösa, T. (2015). Analitik geometri öğretiminde GeoGebra yazılımının potansiyeli: Öğretmen adaylarının görüşleri. *Turkish Journal of Computer and Mathematics Education*, *6*(3), 483-505.
- Barçın, H. (2019). *Matematik dersi dönüşüm geometrisi konusunun geogebra yazılımı ile anlatımının öğrencilerin matematik başarısına, kaygısına ve tutumuna etkisi* [Yüksek Lisans Tezi]. Necmettin Erbakan Üniversitesi.
- Boddy, N., Watson, K., & Aubusson, P. (2003). A trialof the five es: A referent model for constructivist teaching and learning. *Research in Science Education*, *33,* 27- 42.
- Bozdoğan, A. E., & Altunçekiç, A. (2007). Fen bilgisi öğretmen adaylarının 5E öğretim modelinin kullanılabilirliği hakkındaki görüşleri. *Kastamonu Eğitim Dergisi, 15*(2), 579-590.
- Çetin, İ., Erdoğan, A., & Yazlık, D. Ö. (2015). GeoGebra ile öğretimin sekizinci sınıf öğrencilerinin dönüşüm geometrisi konusundaki başarılarına etkisi. *Uluslararası Türk Eğitim Bilimleri Dergisi*, *4*, 84-92.
- Çimen, E. E., & Yıldız, Ş. (2017). Ortaokul matematik ders kitaplarında yer verilen problem kurma etkinliklerinin incelenmesi. *Turkish Journal of Computer and Mathematics Education*, *8*(3), 378-407.
- Demirel, Ö. (2001). Öğretimde yenilikler. M. Gültekin (Ed.), *Öğretimde planlama ve değerlendirme* içinde. Anadolu Üniversitesi Açıköğretim Fakültesi Yayınları.
- Dikovic, L., (2009). Implementing dynamic mathematics resources with GeoGebra at the college level. *International Journal of Emerging Technologies in Learning (iJET), 4*(3), 51-54.
- Ergin, İ. (2009). 5E Modeli'nin öğrencilerin akademik başarısına ve hatırlama düzeyine etkisi:" Eğik atış hareketi" örneği. *Mehmet Akif Ersoy Üniversitesi Eğitim Fakültesi Dergisi*, (18), 11-26.
- Erol, B. (2022). 8. sinif matematik ders kitabindaki GeoGebra etkinliklerinin çalışma yapraklarıyla uygulanması [Yüksek Lisans Tezi]. Giresun Üniversitesi.
- Gülkılık, H. (2023). Etkileşimli matematik ders kitabında yer alan dinamik geometri yazılımı görevlerinin bir analizi: Üçgenler ünitesi örneği. *Cumhuriyet International Journal of Education, 12*(3), 599-615.
- Güven, S. (2010). İlköğretim hayat bilgisi dersi ders ve öğrenci çalışma kitaplarının öğretmen görüşlerine göre değerlendirilmesi. *Eğitim ve Bilim Dergisi, 35*(156), 84-95.
- Hohenwarter, M., Hohenwarter, J., Kreis, Y., & Lavicza, Z. (2008). Teaching and learning calculus with free Dynamic Mathematics Software GeoGebra. Proceeding of International Conference in Mathematics Education 2008, Monterrey, Mexico.
- Kanlı, U., & Yağbasan, R. (2008). 7E modeli merkezli laboratuvar yaklaşımının öğrencilerin bilimsel süreç becerilerini geliştirmedeki yeterliliği. *Gazi Eğitim Fakültesi Dergisi, 28*(1), 91-125.
- Karasar, N. (2011). *Bilimsel Araştırma Yöntemi.* Nobel Yayıncılık.
- Korkmaz, E., Tutak, T., & İlhan, A. (2020). Ortaokul matematik ders kitaplarının matematik öğretmenleri tarafından değerlendirilmesi. *Avrupa Bilim ve Teknoloji Dergisi*, *18,* 118-128.
- Köse, N., Uygan., C., & Özen, D. (2012). Dinamik geometri yazılımlarındaki sürükleme ve çeşitlerinin geometri öğretimindeki rolü. *Türk Bilgisayar ve Matematik Eğitimi Dergisi, 3*(1), 35-52.
- Kutluca, T., & Zengin, Y. (2011). Matematik öğretiminde GeoGebra kullanımı hakkında öğrenci görüşlerinin değerlendirilmesi. *Dicle Üniversitesi Ziya Gökalp Eğitim Fakültesi Dergisi, 17*, 160-172.
- Özden, Y. (2003). *Öğrenme ve öğretme.* Pegem A Yayıncılık.
- Reçber, H., & Sezer, R. (2018). 8. sınıf matematik ders kitabındaki etkinliklerin bilişsel düzeyinin programdakilerle karşılaştırılması. *Ankara University Journal of Faculty of Educational Sciences (JFES)*, *51*(1), 55- 76.
- Remillard, J. T. (2005). Examining key concepts in research on teachers' use of mathematics curricula. *Review of educational research*, *75*(2), 211-246.
- Şahiner, A. (2013). *5E modelinin ilköğretim 6. sınıf öğrencilerinin matematik dersi kümeler konusundaki erişi ve kalıcılığına etkisi* [Yüksek Lisans Tezi]. Gaziantep Üniversitesi.
- Sevimli, E., & Kul, Ü. (2015). Matematik ders kitabı içeriklerinin teknolojik uygunluk açısından değerlendirilmesi: Ortaokul örneği. *Necatibey Eğitim Fakültesi Elektronik Fen ve Matematik Eğitimi Dergisi, 9*(1), 308-331.
- Topuz, F., & Birgin, O. (2020). Yedinci sınıf "Çember ve Daire" konusunda geliştirilen geogebra destekli öğretim materyaline ve öğrenme ortamına ilişkin öğrenci görüşleri. *Journal of Computer and Education Research , 8*(15) , 1-27.
- Ulusoy, F., & Turuş, İ. B. (2022). The mathematical and technological nature of tasks containing the use of dynamic geometry software in middle and secondary school mathematics textbooks. *Education and Information Technologies*, 11089–11113.
- Weber, R. P. (1989) *Basic Content Analysis.* Sage.
- Yalın, H. İ. (1996). Ders Kitaplarının Değerlendirilmesi. 6. Milli Eğitim Sempozyumu, 4-5 Ekim, Kütahya.
- Yıldırım, A., & Şimşek, H. (2008). *Sosyal Bilimlerde Nitel Araştırma Yöntemleri.* Seçkin Yayıncılık.
- Zengin, Y. (2017). Öğretmen adaylarının görüşleri ışığında matematiksel iletişim sağlayabilmede GeoGebra yazılımının potansiyeli. *Necatibey Eğitim Fakültesi Elektronik Fen ve Matematik Eğitimi Dergisi*, *11*(1), 101-127.

#### **EXTENDED ABSTRACT**

Textbooks written in parallel with the mathematics curriculum are expected to reflect the philosophy of the program and be suitable for its purpose (Reçber ve Sezer, 2018). The 5E Learning Cycle Model, which is the most preferred model of learning activities and one of the models of the constructivist approach, was developed by Rodger Bybee (Şahiner, 2013). The 5E model is an auxiliary and regulatory model preferred by teachers. It is a general framework that organizes the subject and time for the teacher. Each E in the 5E model symbolizes each stage in the model (Kanlı, 2007; Boddy, Watson and Aubusson, 2003). It consists of engage, explore, explain, elaborate and evaluate stages. In order for concepts to gain meaning, students must use their previous knowledge while discovering new information by reorganizing the changing knowledge schema caused by the new concept they encounter (Ergin, 2009). The aim of this research is to evaluate the GeoGebra activities in the eighth-grade secondary school mathematics textbook according to the 5E model. The sub-problems of the research were created as follows:

1) What is the function of the GeoGebra activities in the 8th grade secondary school mathematics textbook and the suitability of the instructions for the achievement?

2) What is the effect of GeoGebra activities in the 8th grade secondary school mathematics textbook on the example and the student?

A case study scanning model was used in the research. The textbook (Middle School and Imam Hatip Secondary School Mathematics 8th Grade Textbook) was selected by typical case sampling method. Accordingly, in the research, GeoGebra activities in the relevant textbook were examined according to the 5E model and analyzed as they were presented in the textbook. There are screenshots of the activities on the page numbers specified in Table 1 in the relevant textbook. While analyzing the qualitative data obtained from the research, content analysis was performed. In the research, the function of the GeoGebra activities in the textbook on the subject, the suitability of the instructions for the learning outcome, and the effect of GeoGebra use on the example and the student were examined. While reporting, as stated in the literature and stated by Yıldırım and Şimşek (2008), plausibility, suitability to individuals' experiences, credibility, importance and readability were taken into consideration. It was determined that the data obtained from the research was at a level that could be determined by the previous experiences of the authors. In this way, the justification of the results obtained was discussed with the reader and its understandability and importance were tried to be revealed through experiences. Content analysis was conducted while analyzing the qualitative data obtained from the research and adding to the knowledge in the field. The main purpose of content analysis is to reach concepts that will explain the collected data (Yıldırım and Şimşek, 2008). In line with the research problems determined in the study, under the theme of "GeoGebra activities in the eighth-grade mathematics textbook", the activities were evaluated in four categories: the function of the activities in the subject, the suitability of the instructions for the outcome, the effect of GeoGebra use on the example and the student. Before the categories were created, the GeoGebra activities in the textbook were generally examined by the researchers and these categories were created by the researchers. While determining the categories, the literature and the nature of the dynamic materials created in GeoGebra were taken into consideration. GeoGebra activities in all subjects to be taught within the scope of the research were discussed separately. In order to ensure credibility, these activities were examined by a field expert and two secondary school mathematics teachers and interpreted in accordance with the categories. Data regarding GeoGebra activities in the textbook are presented separately for ten activities in the "findings" section. It is seen that in all subjects where GeoGebra activities are included, the subject is introduced by reminding previous learning or by giving examples from daily life. Accordingly, all GeoGebra activities in the textbook are in the deepening stage according to the 5E model. It has been determined that the GeoGebra activities in the textbook are suitable for the learning outcomes. It has been determined that all GeoGebra activities in the textbook visualize the subjects for the student. In the GeoGebra activities in the textbook, all operations that students will perform on GeoGebra are included and demonstrated. As a result, students may prefer to look at the book instead of making GeoGebra material. If students see the results, they will encounter on GeoGebra in the book instead of waiting with curiosity, it may reduce students' interest. For this reason, it may be recommended to leave some results to students' observations in the textbook or to include extra questions that direct students to research.